# Глава 9. Защита от несанкционированного использования: особенности и настройка

## 9.1. Общая информация

Защита от несанкционированного использования системы «1С:Предприятие» может быть построена на использовании сетевой системы защиты HASP4 Net (см. [здесь](#page-0-0)) или системы программного лицензирования (далее СПЛ, см. [здесь\)](#page-14-0). Любая из этих систем обеспечивает одновременную работу определенного количества пользователей (сеансов) с системой «1С:Предприятие». При этом пользователи могут находиться как в рамках локальной сети, так и за ее пределами (при использовании веб-клиентов или тонких клиентов, подключенных через веб-сервер). Выбор той или иной системы защиты определяется поставкой программного продукта.

Кроме того, имеется возможность проверять лицензионность использования того или иного прикладного решения (см. [здесь](#page-26-0)). Во время этой проверки используется информация о самом прикладном решении и пользователе, на которого это решение зарегистрировано.

Внимание! Данная глава описывает только технические аспекты лицензирования системы «1С:Предприятие 8». Для правомерного использования «1С:Предприятия 8» может потребоваться другое количество лицензий. Ознакомиться с ответами на типовые вопросы по лицензированию можно здесь: [http://v8.1c.ru/predpriyatie/questions\\_licence.htm](http://v8.1c.ru/predpriyatie/questions_licence.htm).

## <span id="page-0-0"></span>9.2. Система защиты HASP

## 9.2.1. Общая информация

Для защиты от несанкционированного использования системы «1С:Предприятие» может использоваться сетевая система защиты HASP4 Net. С помощью данной системы защиты организовано обеспечение одновременной работы определенного количества пользователей (сеансов) с системой «1С:Предприятие». При этом пользователи могут находиться как в рамках локальной сети, так и за ее пределами - веб-клиенты и тонкие клиенты, подключенные к информационной базе с помощью веб-сервера. При этом подсчет пользователей производится либо специальной программой – HASP License Manager, либо серверной частью «1С:Предприятия».

**ВНИМАНИЕ!** Взаимодействие с HASP License Manager возможно только по протоколу IPv4.

При любом способе подсчета пользователей в сети должен находиться один или несколько компьютеров, к USB-портам которых подключены клиентские аппаратные ключи защиты HASP4 Net. Общее число пользователей, которые могут работать с системой, определяется как сумма лицензий, доступных в каждом из подключенных клиентских ключей (с учетом некоторых особенностей, описание которых см. [здесь\)](#page-1-0).

**ВНИМАНИЕ!** К USB-портам одного компьютера не имеет смысла присоединять несколько аппаратных ключей HASP4 Net одной серии, предназначенных для защиты «1С:Предприятия», так как эти ключи неразличимы и фактически будет задействован только один из них (выбранный произвольно).

HASP License Manager может быть запущен как обычное приложение Windows, как служба (только в операционных системах Windows 2000/XP/Server 2003/Vista/Server 2008), а также в операционной системе Linux. При использовании многопользовательской системы защиты нет необходимости устанавливать HASP Device Driver на пользовательских компьютерах, на которых запускается «1С:Предприятие» и к USB-порту которых не присоединен клиентский ключ защиты «1С:Предприятия».

СОВЕТ. Загрузить последние версии HASP Device Driver и HASP License Manager можно с сайта компании SafeNet по адресу: [http://www.safenetsentinel.ru/helpdesk/download](http://www.safenet-sentinel.ru/helpdesk/download-space/#tabs-1)space/#tabs-1.

## <span id="page-0-1"></span>9.2.2. Маркировка ключей защиты

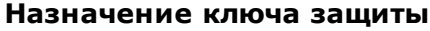

**Маркировка** 

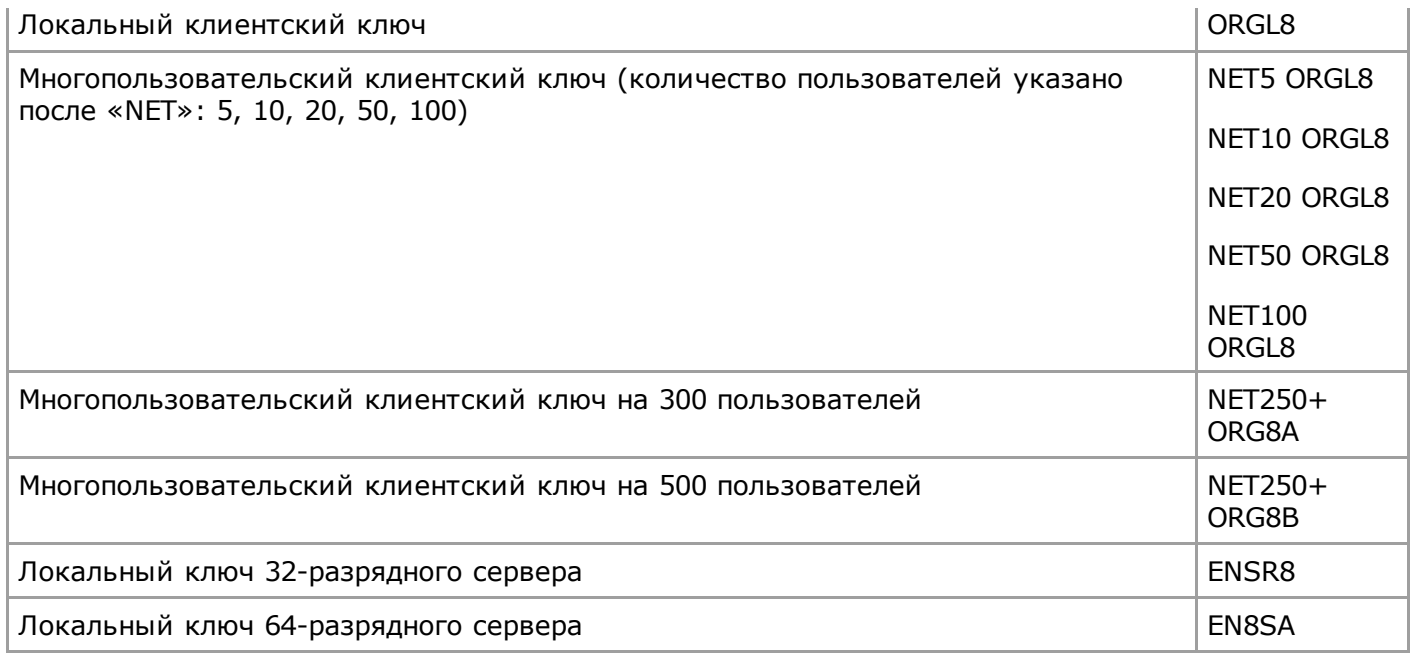

Ключ аппаратной защиты 32-разрядного сервера обеспечивает возможность работы произвольного количества 32-разрядных рабочих процессов на одном физическом компьютере.

Ключ аппаратной защиты 64-разрядного сервера обеспечивает возможность работы произвольного количества 32-разрядных и 64-разрядных рабочих процессов на одном физическом компьютере.

На одном компьютере могут одновременно работать по одному ключу серий ORGL8, ORGL8A и ORGL8B.

Лицензии ищутся в следующем порядке:

- в ключе ORGL8,
- в ключе ORG8A,
- в ключе ORG8B.

Также реализовано запоминание ключа защиты, чья лицензия была получена пользователем при последнем подключении. Именно из этого ключа будет выполняться попытка получения лицензии при следующем обращении. Если из запомненного ключа лицензию получить не удалось, порядок поиска свободной лицензии соответствует описанному выше.

#### 9.2.3. Защита от несанкционированного использования

Для предотвращения возможности незаконного использования система «1С:Предприятие» предоставляется пользователям в защищенном виде.

Возможность использования программного продукта на одном или нескольких рабочих местах, а также возможность использования сервера «1С:Предприятия» определяются имеющимися лицензионными соглашениями.

Одной из составных частей используемой системы защиты является аппаратный ключ защиты от несанкционированного использования.

Для работы продукта, использование которого регулируется Лицензионным соглашением на одно рабочее место или на одно дополнительное рабочее место, к USB-порту компьютера необходимо присоединить аппаратный ключ (подробности установки драйвера защиты (см. [здесь](#page-5-0)). Если использование продукта регулируется дополнительной многопользовательской лицензией, необходимо присоединить аппаратный ключ защиты к USB-порту компьютера, на котором запущена программа HASP License Manager (подробности установки и использования см. [здесь](#page-1-0)).

Информация о последних изменениях в системе защиты размещается в файле readme.htm.

#### <span id="page-1-0"></span>9.2.4. Особенности учета клиентских лицензий

В зависимости от вида клиента и места расположения ключа с клиентскими лицензиями (локального или сетевого) возможны несколько вариантов учета лицензий. Рассмотрим их более подробно.

#### 9.2.4.1. Файловый вариант

В данном случае возможны следующие варианты получения лицензий.

#### 9.2.4.1.1. Локальный ключ

Обеспечивает запуск на компьютере с ключом произвольного количества экземпляров системы в режиме 1С:Предприятие или Конфигуратор.

## 9.2.4.1.2. Многопользовательский клиентский ключ, доступный по сети через HASP License Manager

Обеспечивает одновременную работу стольких компьютеров, на сколько пользователей имеется ключ. На одном компьютере возможен запуск произвольного количества экземпляров системы в режиме 1С:Предприятие или Конфигуратор.

Количество лицензий ограничено общим количеством доступных лицензий со всех компьютеров в сети, на которых установлен и настроен HASP License Manager.

#### 9.2.4.2. Клиентсерверный вариант

В данном случае возможны следующие варианты получения лицензий.

## 9.2.4.2.1. Локальный ключ

Обеспечивает запуск на компьютере с ключом произвольного количества экземпляров системы в режиме 1С:Предприятие или Конфигуратор.

## 9.2.4.2.2. Многопользовательский клиентский ключ, доступный по сети через HASP License Manager

Обеспечивает одновременную работу стольких компьютеров, на сколько пользователей имеется ключ. На одном компьютере возможен запуск произвольного количества экземпляров системы в режиме 1С:Предприятие или Конфигуратор.

Количество лицензий ограничено общим количеством доступных лицензий со всех компьютеров в сети, на которых установлен и настроен HASP License Manager.

#### 9.2.4.2.3. Локальный многопользовательский клиентский ключ без установленного HASP License Manager и многопользовательский клиентский ключ, доступный по сети через HASP License Manager

В этом случае ключ может располагаться как на компьютере, где установлен сервер «1С:Предприятия» (локальный многопользовательский клиентский ключ), так и в сети. Подсчетом лицензий занимается менеджер кластера, на который назначен сервис сеансовых данных. В этом случае лицензии расходуются из расчета «один сеанс – одна лицензия». Таким образом, если на одном компьютере запущено два экземпляра «1С:Предприятия» (в любом режиме запуска и с любым видом клиента), то на это будет израсходовано две лицензии.

ВНИМАНИЕ! Если подсчетом клиентских лицензий занимается сервер «1С:Предприятия», то клиентские лицензии, у которых в программе Aladdin Monitor (скачать можно по адресу http://www.safenet-sentinel.ru/helpdesk/download-space/#tabs-1) значение колонки Timeout равно 0, будут считаться занятыми. В связи с этим не рекомендуется одни и те же многопользовательские ключи HASP использовать для одновременного получения клиентских лицензий с помощью HASP License Manager и сервера «1С:Предприятия».

Необходимо учитывать следующую особенность: если в сети будет обнаружено несколько многопользовательских клиентских ключей серии ORGL8, то сервером будет выбран **один** произвольный ключ. После исчерпания лицензий этого ключа возможно использование одного многопользовательского ключа ORG8A, и затем возможно использование одного многопользовательского ключа ORG8B. При выборе клиентским приложением того же сетевого клиентского ключа, который выбран сервером, клиентское приложение также может прекратить поиск лицензии в других доступных по сети ключах той же серии.

#### 9.2.4.3. Веб-клиент

В зависимости от варианта информационной базы (файловый или клиент-серверный) подсчетом лицензий занимается либо модуль расширения веб-сервера (в файловом варианте), либо сервер «1С:Предприятия» (в клиент-серверном варианте).

В этом случае ключ может располагаться как на компьютере, где установлен модуль расширения веб-сервера (или сервер «1С:Предприятия»), так и в сети. Подсчетом лицензий занимается непосредственно модуль расширения веб-сервера (или сервер «1С: Предприятия»). В этом случае лицензии расходуются из расчета «один сеанс – одна лицензия». Таким образом, если на одном компьютере открыто два окна веб-браузера с доступом к одной информационной базе, то на это будет израсходовано две лицензии.

**ВНИМАНИЕ!** Если подсчетом клиентских лицензий занимается сервер «1С: Предприятия» или расширение веб-сервера, то клиентские лицензии, у которых в программе Aladdin Monitor (скачать можно по адресу http://www.safenet-sentinel.ru/helpdesk/download-space/#tabs-1) значение колонки Timeout равно 0, будут считаться занятыми. В связи с этим не **рекомендуется** использовать одни и те же многопользовательские ключи HASP для одновременного получения клиентских лицензий с помощью HASP License Manager и сервера (или расширения веб-сервера) «1С:Предприятия».

Необходимо учитывать следующую особенность: если в сети будет обнаружено несколько многопользовательских клиентских ключей серии ORGL8, то сервером будет выбран **один** произвольный ключ. После исчерпания лицензий этого ключа возможно использование одного многопользовательского ключа ORG8A, и затем возможно использование **одного** многопользовательского ключа ORG8B. При выборе клиентским приложением того же сетевого клиентского ключа, который выбран сервером, клиентское приложение также может прекратить поиск лицензии в других доступных по сети ключах той же серии.

#### 9.2.4.4. Тонкий клиент, работающий через веб-сервер

Тонкий клиент может использовать для получения лицензий:

- локальный ключ;
- многопользовательский ключ, доступный тонкому клиенту по сети через HASP License Manager;
- модуль расширения веб-сервера или сервер «1С:Предприятия».

Если лицензия получается непосредственно тонким клиентом, то на одном компьютере возможен запуск произвольного количества экземпляров системы в режиме 1С:Предприятие.

Лицензия также может выдаваться модулем расширения веб-сервера (в случае файлового варианта) или сервером «1С:Предприятия» (в случае клиент-серверного варианта). При этом подсчетом лицензий занимается непосредственно модуль расширения веб-сервера или сервер «1С:Предприятия». В этом случае лицензии расходуются из расчета «один сеанс – одна лицензия». Таким образом, если на одном компьютере запущено два экземпляра «1С:Предприятия», то на это будет израсходовано две лицензии. В этом случае ключ может располагаться как на компьютере, где установлен модуль расширения веб-сервера (или сервер «1С:Предприятия»), так и в сети.

**ВНИМАНИЕ!** Если подсчетом клиентских лицензий занимается сервер «1С:Предприятия» или расширение вебсервера, то клиентские лицензии, у которых в программе Aladdin Monitor (скачать можно по адресу http://www.safenet-sentinel.ru/helpdesk/download-space/#tabs-1) значение колонки Timeout равно 0, будут считаться занятыми. В связи с этим не **рекомендуется** использовать одни и те же многопользовательские ключи HASP для

**одновременного** получения клиентских лицензий с помощью HASP License Manager и сервера (или расширения веб-сервера) «1С:Предприятия».

Необходимо учитывать следующую особенность подсчета лицензий с помощью модуля расширения веб-сервера или сервера «1С: Предприятия»: если в сети будет обнаружено несколько многопользовательских клиентских ключей серии ORGL8, то сервером будет выбран один произвольный ключ. После исчерпания лицензий этого ключа возможно использование одного многопользовательского ключа ORG8A, и затем возможно использование одного многопользовательского ключа ORG8B. При выборе клиентским приложением того же сетевого клиентского ключа, который выбран сервером, клиентское приложение также может прекратить поиск лицензии в других доступных по сети ключах той же серии.

#### 9.2.4.5. Локальный ключ и веб-клиент

В случае, если на компьютере с сервером «1С:Предприятия» или веб-сервером (в случае файлового варианта информационной базы) установлен локальный ключ, то имеется возможность запустить:

- произвольное количество конфигураторов на компьютере с ключом;
- произвольное количество клиентских приложений (кроме веб-клиента) на других компьютерах, если им доступны клиентские лицензии;
- в случае файлового варианта информационной базы:

• одно произвольное клиентское приложение (включая веб-клиента) на любом компьютере, если ему недоступен клиентский ключ;

- произвольное количество клиентских приложений (кроме веб-клиента) на компьютере с ключом.
- в случае клиент-серверного варианта информационной базы:
	- одно произвольное клиентское приложение (включая веб-клиента) на любом компьютере, если ему недоступен клиентский ключ;
	- произвольное количество клиентских приложений (кроме веб-клиента) на компьютере с ключом.

Другими словами, имеется возможность вести разработку и отладку с использованием вебклиента, используя только локальный ключ.

ПРИМЕЧАНИЕ. При использовании локального ключа может быть запущен только один вебклиент.

#### 9.2.4.6. СОМ-соединение

При использовании 32-разрядного COM-соединения поиск доступной лицензии осуществляется в следующем порядке:

- локальные клиентские лицензии;
- локальные серверные лицензии (как 32-разрядные, так и 64-разрядные);
- сетевые клиентские лицензии;
- клиентские лицензии на сервере «1С:Предприятия» (в клиентсерверном варианте) или вебсервере (в случае файлового варианта, подключенного через веб-сервер).

При использовании 64-разрядного COM-соединения поиск доступной лицензии осуществляется в следующем порядке:

- локальные клиентские лицензии;
- локальная серверная лицензия (только 64-разрядные);
- сетевые клиентские лицензии;

● клиентские лицензии на сервере «1С:Предприятия» (в клиентсерверном варианте) или вебсервере (в случае файлового варианта, подключенного через веб-сервер).

#### 9.2.4.7. Web-сервис

Для работы Web-сервисов не требуется клиентских лицензий. Однако если информационная база, которая предоставляет Web-сервисы, работает в клиент-серверном варианте, необходимо наличие серверной лицензии для работы сервера «1С:Предприятия».

#### 9.2.4.8. Терминальный сервер

В данном случае возможны следующие варианты получения лицензий.

## 9.2.4.8.1. Локальный ключ

Использование локального ключа в терминальной сессии невозможно на следующих операционных системах:

- Клиентские операционные системы: Microsoft Windows 7 и старше;
- Серверные операционные системы: Microsoft Windows Server 2008 и старше.

Если используемая ОС младше указанных выше, то использование локального ключа позволяет работать только одному пользователю, который подключился к терминальной сессии с идентификатором 0. Обеспечивает запуск произвольного количества экземпляров системы в режиме 1С:Предприятие или Конфигуратор. Для терминальных сессий с отличным от 0 идентификатором сессии локальные ключи недоступны.

## 9.2.4.8.2. Многопользовательский клиентский ключ

Лицензии с многопользовательского клиентского ключа, установленного в терминальный сервер, доступны для использования только в том случае, если на терминальный сервер установлен и настроен HASP License Manager. Клиентские лицензии учитываются аналогично многопользовательскому клиентскому ключу, доступному по сети через HASP License Manager. При этом одним рабочим местом считается одна терминальная сессия.

## 9.2.5. Особенности получения серверной лицензии

Ключ аппаратной защиты должен быть установлен на компьютере, на котором выполняется (один или несколько) рабочий процесс (rphost) кластера серверов. Рабочие процессы могут принадлежать разным кластерам серверов. Проверка наличия серверной лицензии осуществляется в тот момент, когда клиентское приложение выполняет подключение к рабочему процессу.

Ключ аппаратной защиты сервера является локальным и недоступен по сети.

## <span id="page-5-0"></span>9.2.6. Установка драйвера защиты

#### 9.2.6.1. Для ОС Windows

Программа установки HASP Device Driver (haspdinst.exe) входит в комплект поставки и устанавливается на компьютер при установке кластера серверов «1С:Предприятия».

Для установки HASP Device Driver нужно выбрать пункт меню Пуск – Программы – 1С Предприятие 8 – Дополнительно – Установка драйвера защиты.

Можно также установить HASP Device Driver «вручную». Для этого из командной строки следует запустить программу haspdinst.exe, размещенную в каталоге \Program Files\1cv8\common\, с ключом -i. Таким образом, командная строка для установки HASP Device Driver имеет следующий вид:

haspdinst  $-i$ 

СОВЕТ. Рекомендуется сначала произвести установку HASP Device Driver, а затем присоединить ключ к USB-порту.

ВНИМАНИЕ! Отсоединение аппаратного ключа защиты от USB-порта во время работы не допускается!

В случае ненадобности HASP Device Driver может быть удален из системы. Для удаления HASP Device Driver нужно выбрать пункт меню Пуск – Программы – 1С Предприятие 8 – Дополнительно – Удаление драйвера защиты.

Для удаления HASP Device Driver можно также воспользоваться командной строкой следующего вида:

haspdinst  $-r$ 

#### 9.2.6.2. Для ОС Linux

Драйвер защиты можно загрузить с сайта компании SafeNet (http://www.safenetsentinel.ru/helpdesk/download-space/#tabs-1).

Для установки HASP Device Driver необходимо выполнить следующие действия (действия должны выполняться от имени администратора):

• Распаковать архив, воспользовавшись следующей командой:

tar xzf HASP\_SRM\_LINUX\_3.50\_Run-time\_Installer\_script.tar.gz

● Перейти в каталог с распакованным драйвером:

cd HASP\_SRM\_LINUX\_3.50\_Run-time\_Installer\_script

● Установить драйвер (точка в конце приведенной командной строки является обязательной):

[Копировать](javascript:) в буфер обмена

[Копировать](javascript:) в буфер обмена

[Копировать](javascript:) в буфер обмена

[Копировать](javascript:) в буфер обмена

 $\overline{./\text{dinst}}$  .

СОВЕТ. Рекомендуется сначала произвести установку HASP Device Driver, а затем присоединить ключ к USB-порту.

ВНИМАНИЕ! Отсоединение аппаратного ключа защиты от USB-порта во время работы не допускается!

Для удаления драйвера ключа следует перейти в каталог с распакованным драйвером и выполнить там команду:

./dunst

## 9.2.6.3. Для macOS

Дистрибутив драйвера защиты при установке копируется в корневой каталог установки и имеет имя Sentinel Runtime-<версия драйвера>.dmg, где <версия драйвера> – это версия драйвера защиты.

Для установки драйвера необходимо открыть данный архив с помощью Finder и запустить файл Install Sentinel Runtime Environment и далее следовать указаниям программы установки.

СОВЕТ. Рекомендуется сначала произвести установку HASP Device Driver, а затем присоединить ключ к USB-порту.

ПРИМЕЧАНИЕ. Отсоединение аппаратного ключа защиты от USB-порта во время работы не допускается!

[Копировать](javascript:) в буфер обмена

Для удаления драйвера необходимо открыть архив с драйвером с помощью Finder и запустить файл Uninstall Sentinel Runtime Environment и далее следовать указаниям программы удаления.

## 9.2.7. Установка HASP License Manager

#### 9.2.7.1. Для ОС Windows

В комплект поставки системы «1С:Предприятие» входит утилита lmsetup.exe, используемая для установки HASP License Manager. Утилита находится на установочном диске системы «1С:Предприятие» и может быть запущена как непосредственно из командной строки, так и через меню программы установки системы «1С:Предприятие».

HASP License Manager может быть установлен на любом компьютере в локальной сети, работающем под управлением операционных систем Microsoft Windows. При этом в любой из этих систем HASP License Manager может быть установлен как обычное приложение, а в среде операционных систем Windows 2000/XP/Vista/7/Server 2003/Server 2008 еще и как служба Windows.

ВНИМАНИЕ! Возможна нестабильная работа менеджера лицензий в случае его установки на компьютер, используемый в качестве терминального сервера.

Установка менеджера лицензий на компьютер, который используется в качестве терминального сервера не рекомендуется.

Для установки HASP License Manager следует запустить программу установки Imsetup.exe (ниже рассматривается пример установки HASP License Manager версии 8.32).

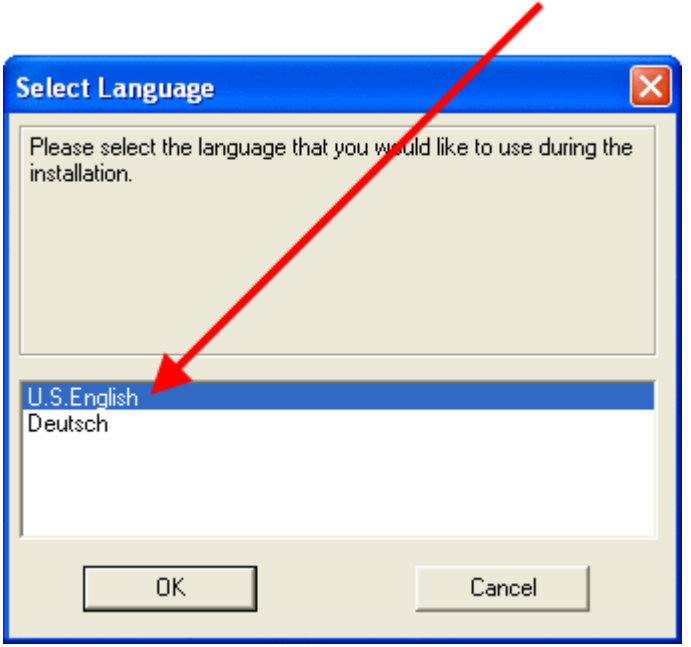

#### <span id="page-7-0"></span>Рис. 90. Выбор языка

Затем выбрать английский язык для программы установки (см. [рис.90](#page-7-0)).

Далее нужно подтвердить, что вы согласны с предлагаемой лицензией.

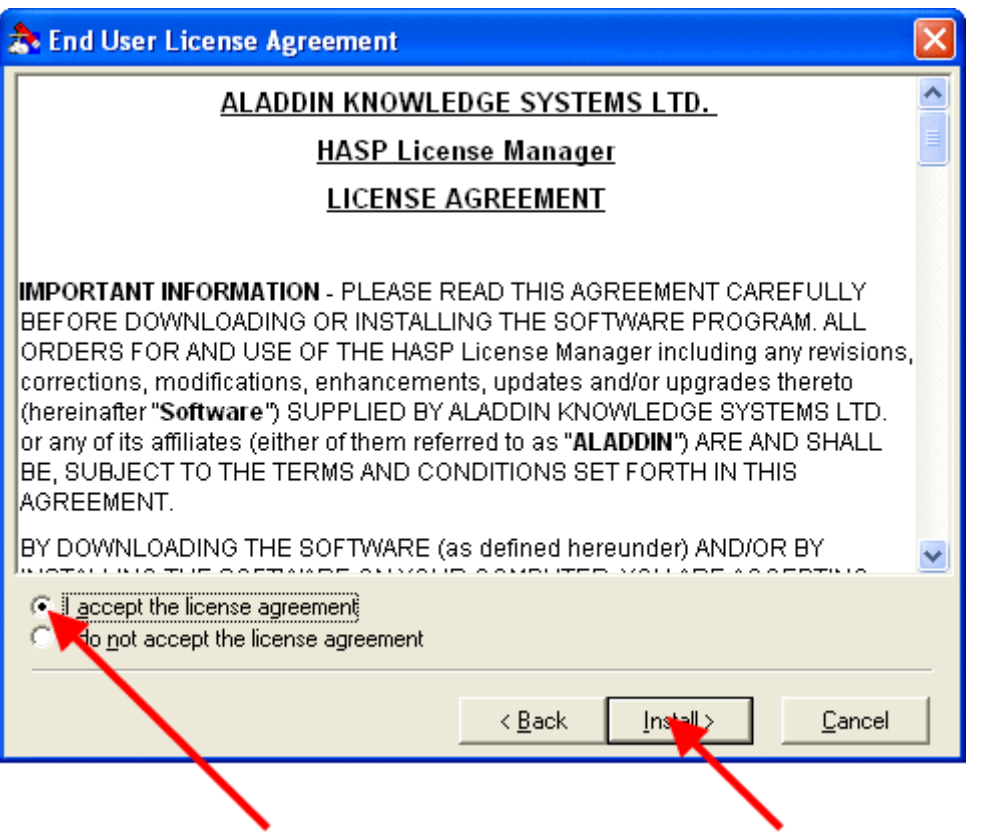

#### Рис. 91. Согласие с лицензией

В случае установки HASP License Manager на компьютере, работающем под управлением операционных систем Windows 2000/XP/Vista/7/Server 2003/Server 2008, будет предложено два варианта установки HASP License Manager – как приложение (Application) или как служба (Service). В случае установки HASP License Manager на компьютере, работающем под управлением операционных систем Windows 98/Me, этот диалог будет пропущен, так как в этих операционных системах может быть установлено только приложение.

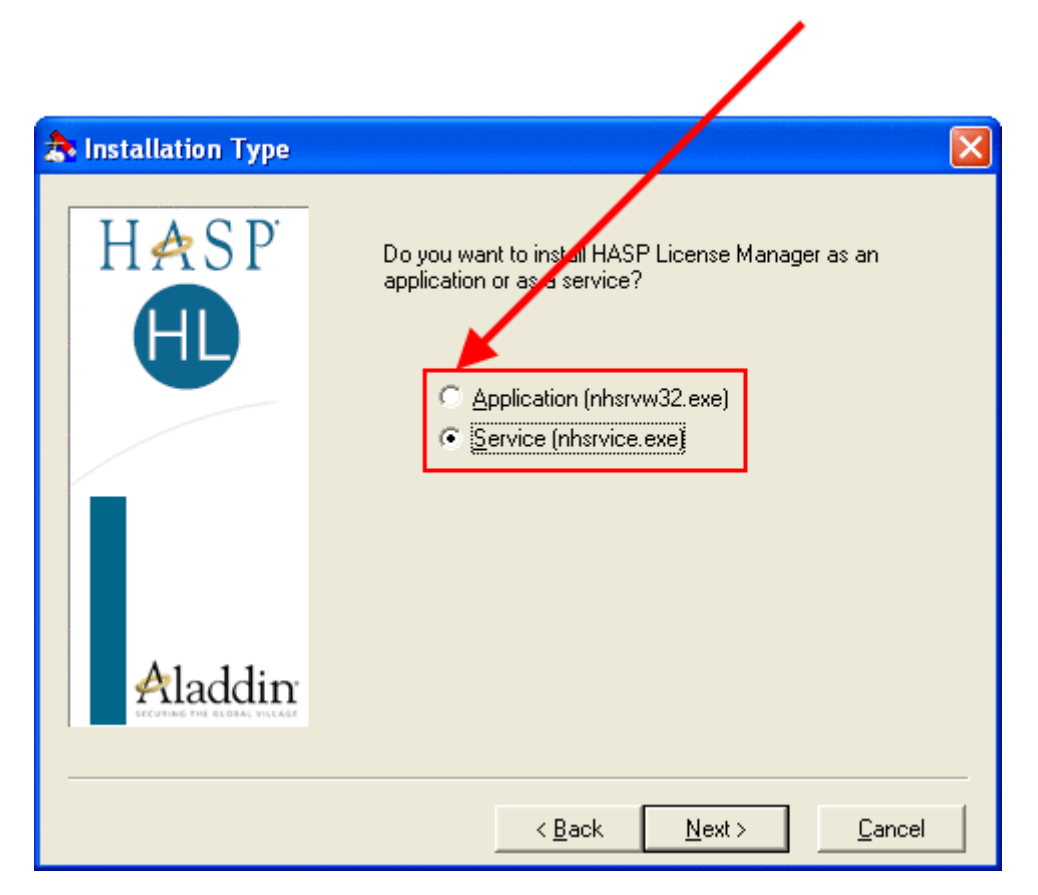

Рис. 92. Выбор режима установки

11.05.2017 Глава 9. Защита от несанкционированного использования: особенности и настройка

Далее будет предложено выбрать каталог, где будут размещены исполняемые файлы HASP License Manager и файл помощи. В случае установки HASP License Manager как службы Windows исполняемые файлы будут размещены в системном каталоге Windows, а в выбранном каталоге будет установлен только файл помощи.

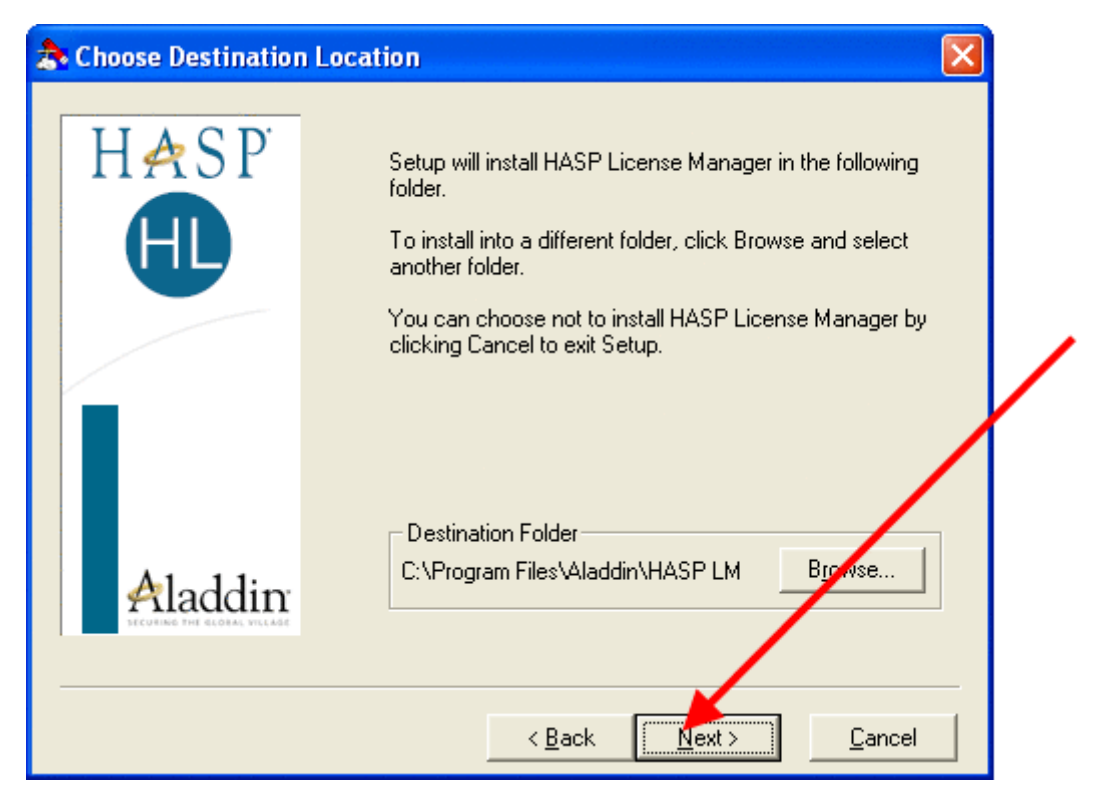

#### Рис. 93. Выбор пути установки HASP License Manager

На следующем этапе установки предлагается выбрать группу, в которой будут размещены ярлыки запуска HASP License Manager и файла помощи. По умолчанию создается новая группа с названием HASP License Manager, но можно выбрать уже существующую группу или изменить название создаваемой.

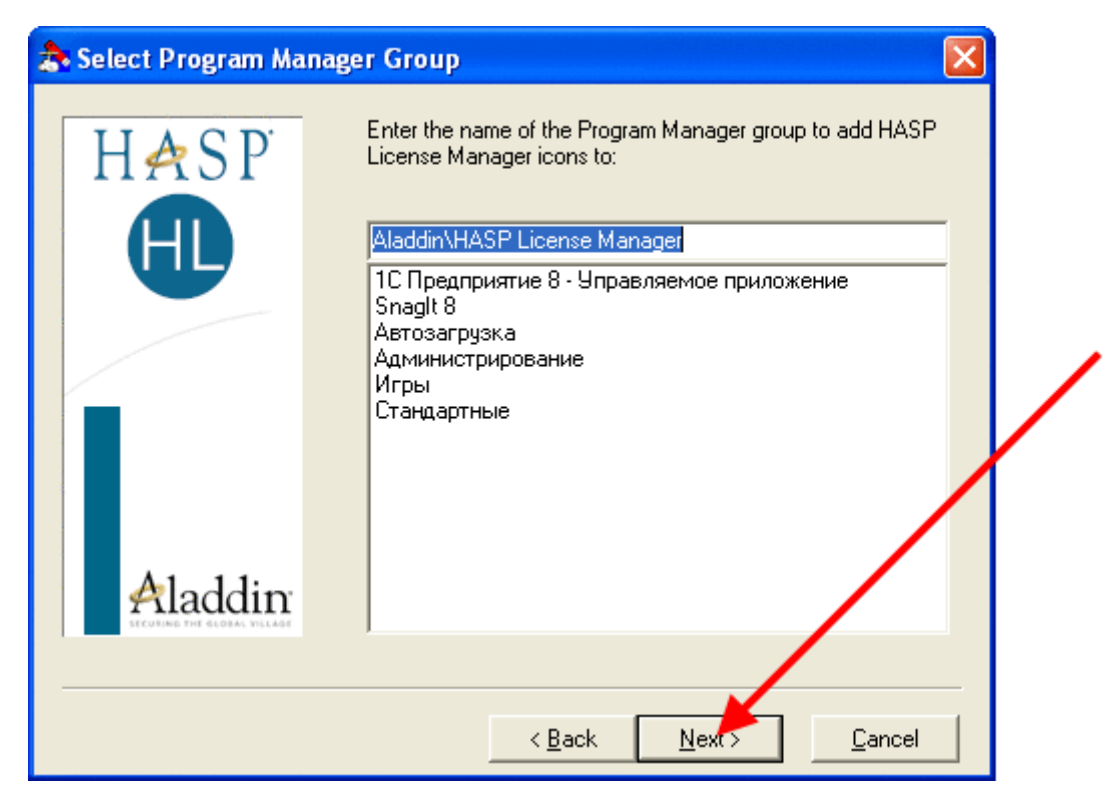

#### Рис. 94. Указание имени группы

При установке HASP License Manager в качестве приложения Windows будет предложено поместить ярлык HASP License Manager в каталог Автозагрузка (Startup). В этом случае будет осуществляться

автоматический запуск HASP License Manager при загрузке операционной системы. При выборе альтернативного варианта придется запускать HASP License Manager вручную.

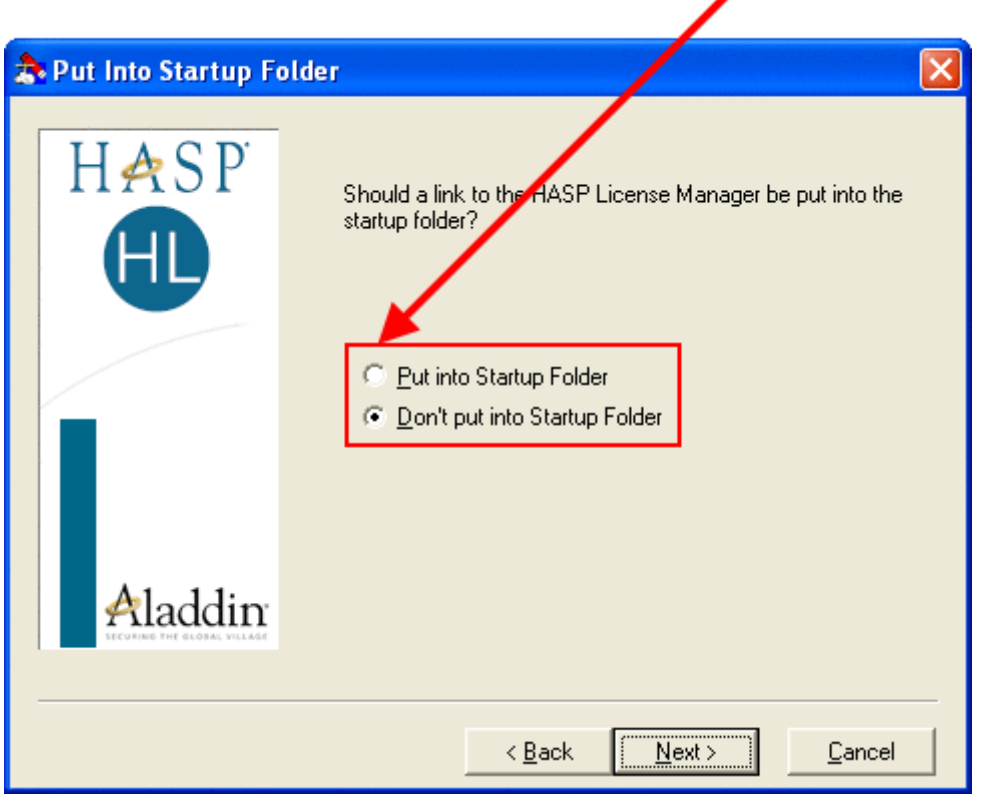

#### Рис. 95. Выбор режима запуска

На следующем этапе предлагается установить HASP Device Driver, необходимый для нормальной работы HASP License Manager. С помощью этого драйвера осуществляется взаимодействие HASP License Manager с аппаратным ключом HASP4 Net. Если HASP Device Driver уже был установлен на компьютере, то повторная установка HASP License Manager не требуется.

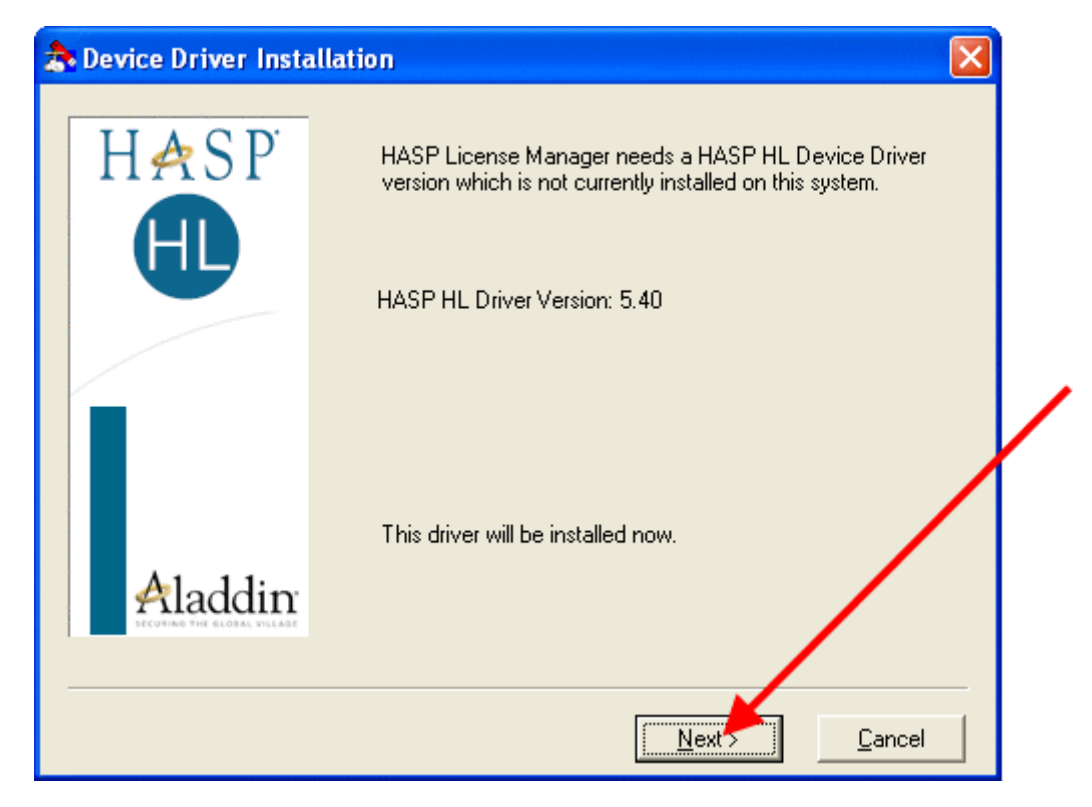

#### Рис. 96. Установка драйвера защиты

После завершения процесса установки будет предложено запустить HASP License Manager. При отказе можно будет запустить его позже вручную. Процедуры запуска HASP License Manager для различных вариантов установки описаны ниже.

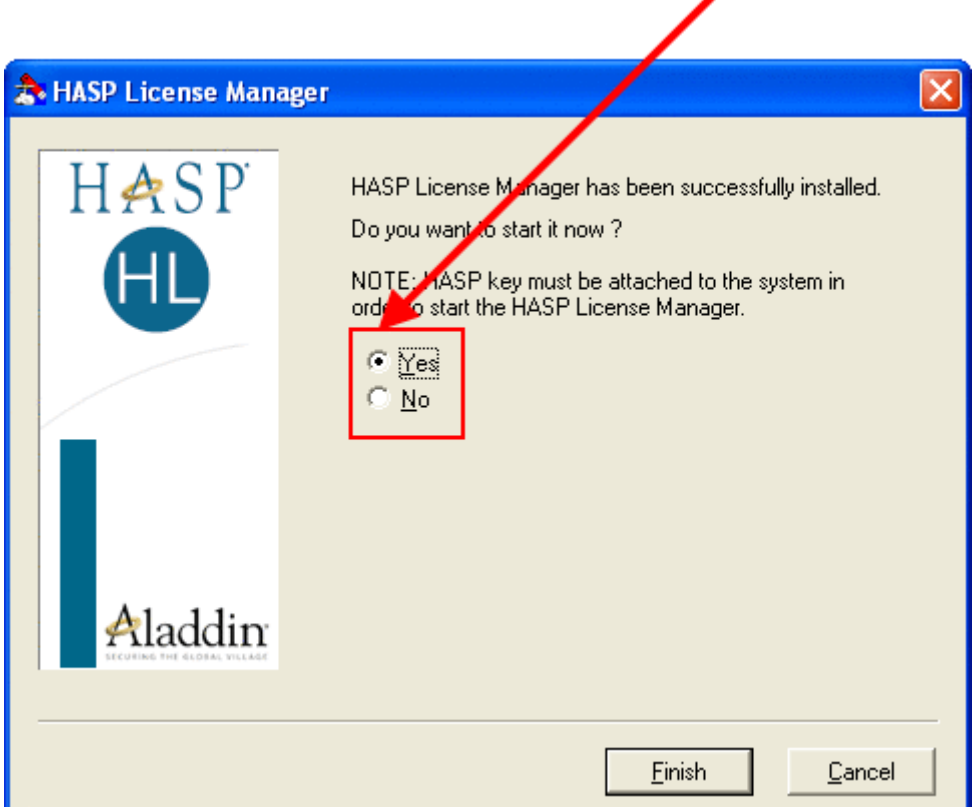

#### Рис. 97. Необходимость запуска HASP License Manager

#### 9.2.7.1.1. Запуск HASP License Manager как приложения Microsoft Windows

Если HASP License Manager был установлен как приложение Microsoft Windows, то он запускается с помощью программы nhsrvw32.exe, которая размещается на жестком диске компьютера программой установки HAPS License Manager.

При запуске из командной строки программе nhsrvw32.exe могут быть заданы параметры, с помощью которых HASP License Manager может быть более точно «проинструктирован» об использовании того или иного сетевого протокола для взаимодействия с защищенными программами.

Следует заметить, что настройку сетевых протоколов имеет смысл производить только в тех случаях, когда режим использования сетевых протоколов по умолчанию приводит к неустойчивой работе или наблюдаются серьезные задержки при запуске защищенных программ.

Перед каждым параметром должен быть указан символ «» или «/». Например:

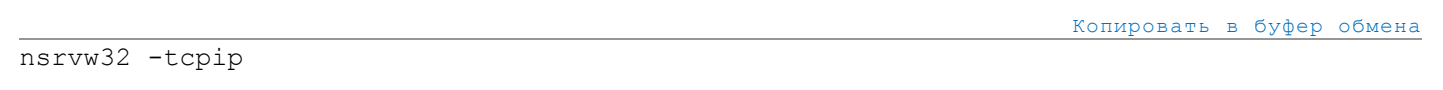

#### Или:

nsrvw32 /tcpip

[Копировать](javascript:) в буфер обмена

При запуске программы nhsrvw32.exe могут быть использованы следующие параметры.

#### *addrpath=<path>*

Определяет место сохранения файла haspaddr.dat. По умолчанию файл сохраняется в том каталоге, откуда был загружен HASP License Manager.

*ipx*

Инструктирует систему HASP4 Net использовать протокол IPX с SAP.

*ipxnosap*

Инструктирует систему HASP4 Net использовать протокол IPX без SAP. При использовании HASP License Manager для Win32 другие протоколы можно загрузить с помощью ключей -tcpip или netbios. В этом случае HASP License Manager создает файл newaddr.dat, в котором содержится адрес станции, на которой запущен HASP License Manager. При загрузке HASP License Manager с одним из этих ключей обмениваться данными с ним смогут только те защищаемые приложения, которые имеют доступ к файлу newaddr.dat.

#### *ipxsocket num=<number>*

Данный ключ следует использовать в тех случаях, когда необходимо изменить сокет, который используется для обмена данными HASP License Manager. Сокет по умолчанию – 7483 (шестнадцатеричное значение).

#### *localnet*

Данный ключ следует использовать только в том случае, если вы хотите, чтобы HASP License Manager обслуживал станции исключительно в локальной сети. Если HASP License Manager получает запросы от станций, которые не входят в локальную сеть, им возвращается код ошибки 140.

*nbname=<name>*

Присваивает HASP License Manager имя NetBIOS. Действие ключа идентично -nethaspnb name.

#### *netbios*

Данный ключ позволяет использовать системе HASP4 Net исключительно протокол NetBIOS. При использовании HASP License Manager для Win 32 другие протоколы можно загрузить с помощью ключей -tcpip или -ipxnosap.

*portnum=<number>*

Если используется протокол TCP/IP, данный ключ позволяет задать сетевой порт, который будет использовать HASP License Manager. Порт по умолчанию – 475.

*srvname=<name> [,name]*

Присваивает HASP License Manager одно или несколько имен IPX, TCP/IP или NetBIOS. Может быть присвоено не более шести имен.

*tcpip*

Данный ключ позволяет использовать системе HASP4 Net исключительно протокол TCP/IP. При использовании HASP License Manager для Win32 другие протоколы можно загрузить с помощью ключей -ipx или -netbios.

*use lananum=<x> [,x]*

Инструктирует HASP License Manager работать с определенными номерами коммуникационного канала.

#### *userlist*

Ограничивает число пользователей, обслуживаемых HASP License Manager. Значение по умолчанию – 250.

#### 9.2.7.1.2. Запуск HASP License Manager как службы Microsoft Windows

HASP License Manager может быть запущен как служба Microsoft Windows только в том случае, если был установлен для работы в качестве службы. А это, как было отмечено выше, возможно только в среде операционных систем Microsoft Windows 2000 и старше.

При установке HASP License Manager как службы Microsoft Windows он устанавливается как запускаемый автоматически, то есть служба HASP License Manager будет стартовать при каждом запуске Microsoft Windows.

При необходимости можно изменить настройки запуска службы и осуществлять ее запуск и остановку «вручную».

Для запуска, остановки и настройки службы HAPS License Manager «вручную» следует обратиться к системному меню Пуск – Настройка – Панель управления – Администрирование – Службы (Start – Control Panel – Administrative Tools – Services). В появившемся списке служб нужно найти службу HASP Loader и щелкнуть на ней правой кнопкой мыши. Через появившееся контекстное меню можно осуществить все необходимые действия со службой.

#### 9.2.7.2. Для ОС Linux

HASP License Manager для ОС Linux можно загрузить с сайта компании SafeNet (http://www.safenetsentinel.ru/helpdesk/download-space/#tabs-1).

ПРИМЕЧАНИЕ. Для успешной работы HASP License Manager необходимо также установить драйвер ключа защиты, который можно загрузить с сайта компании SafeNet (http://www.safenet-sentinel.ru/helpdesk/download-space/#tabs-1) в зависимости от версии используемой ОС Linux.

Для установки HASP License Manager необходимо выполнить следующие действия (действия должны выполняться от имени администратора):

- Скопировать загруженный файл в каталог, где будет располагаться HASP License Manager (например, /opt/hasplm).
- Распаковать архив, воспользовавшись следующей командой:

tar xzf hasplm\_linux\_8.30.tgz

• Добавить в файл /etc/rc.local команду запуска HASP License Manager (до команды exit 0) из каталога, куда он был распакован:

[Копировать](javascript:) в буфер обмена

/opt/hasplm/hasplm

Добавление команды в файл rc.local приведет к тому, что HASP License Manager автоматически запустится при перезапуске системы.

• Запустить HASP License Manager:

hasplm

Если требуется выполнить настройку HASP License Manager с помощью конфигурационного файла nhsrv.ini (см. [здесь\)](https://its.1c.ru/db/content/v8310doc/src/%D1%80%D1%83%D0%BA%D0%BE%D0%B2%D0%BE%D0%B4%D1%81%D1%82%D0%B2%D0%BE%20%D0%B0%D0%B4%D0%BC%D0%B8%D0%BD%D0%B8%D1%81%D1%82%D1%80%D0%B0%D1%82%D0%BE%D1%80%D0%B0/%D0%BF%D1%80%D0%B8%D0%BB%D0%BE%D0%B6%D0%B5%D0%BD%D0%B8%D0%B5%203.%20%D0%BE%D0%BF%D0%B8%D1%81%D0%B0%D0%BD%D0%B8%D0%B5%20%D0%B8%20%D1%80%D0%B0%D1%81%D0%BF%D0%BE%D0%BB%D0%BE%D0%B6%D0%B5%D0%BD%D0%B8%D0%B5%20%D1%81%D0%BB%D1%83%D0%B6%D0%B5%D0%B1%D0%BD%D1%8B%D1%85%20%D1%84%D0%B0%D0%B9%D0%BB%D0%BE%D0%B2.htm?_=1493820473#_ref212875057), то путь к конфигурационному файлу следует указать в командной строке HASP License Manager:

/opt/hasplm/hasplm -c /etc/nhsrv.ini

#### 9.2.7.3. Настройка HASP License Manager с помощью файла конфигурации

Некоторые настройки HASP License Manager могут задаваться при помощи файла конфигурации nhsrv.ini (см. [здесь\)](https://its.1c.ru/db/content/v8310doc/src/%D1%80%D1%83%D0%BA%D0%BE%D0%B2%D0%BE%D0%B4%D1%81%D1%82%D0%B2%D0%BE%20%D0%B0%D0%B4%D0%BC%D0%B8%D0%BD%D0%B8%D1%81%D1%82%D1%80%D0%B0%D1%82%D0%BE%D1%80%D0%B0/%D0%BF%D1%80%D0%B8%D0%BB%D0%BE%D0%B6%D0%B5%D0%BD%D0%B8%D0%B5%203.%20%D0%BE%D0%BF%D0%B8%D1%81%D0%B0%D0%BD%D0%B8%D0%B5%20%D0%B8%20%D1%80%D0%B0%D1%81%D0%BF%D0%BE%D0%BB%D0%BE%D0%B6%D0%B5%D0%BD%D0%B8%D0%B5%20%D1%81%D0%BB%D1%83%D0%B6%D0%B5%D0%B1%D0%BD%D1%8B%D1%85%20%D1%84%D0%B0%D0%B9%D0%BB%D0%BE%D0%B2.htm?_=1493820473#_ref212875057).

Если используются ключи с большим количеством пользовательских лицензий (на 300 и 500 пользователей), то при настройке HASP License Manager следует обратить внимание на параметр NHS\_USERLIST.

## 9.2.8. Настройка системы «1С:Предприятие» для работы с HASP License Manager

Система «1С:Предприятие» способна использовать для связи с HASP License Manager сетевые протоколы IPX, TCP/IP или NetBIOS. По умолчанию определение сетевого протокола производится автоматически. Этот режим рекомендуется к использованию всегда, кроме тех случаев, когда

[Копировать](javascript:) в буфер обмена

[Копировать](javascript:) в буфер обмена

[Копировать](javascript:) в буфер обмена

автоматический режим определения сетевого протокола и установки связи работает нестабильно или вызывает существенные задержки.

Примечание. Обращение к HASP License Manager всегда выполняется по протоколу UDP. Указание в файле nethasp.ini протокола TCP/IP игнорируется.

Для настройки параметров взаимодействия системы «1С:Предприятие» с HASP License Manager используется конфигурационный файл nethasp.ini (см. [здесь](https://its.1c.ru/db/content/v8310doc/src/%D1%80%D1%83%D0%BA%D0%BE%D0%B2%D0%BE%D0%B4%D1%81%D1%82%D0%B2%D0%BE%20%D0%B0%D0%B4%D0%BC%D0%B8%D0%BD%D0%B8%D1%81%D1%82%D1%80%D0%B0%D1%82%D0%BE%D1%80%D0%B0/%D0%BF%D1%80%D0%B8%D0%BB%D0%BE%D0%B6%D0%B5%D0%BD%D0%B8%D0%B5%203.%20%D0%BE%D0%BF%D0%B8%D1%81%D0%B0%D0%BD%D0%B8%D0%B5%20%D0%B8%20%D1%80%D0%B0%D1%81%D0%BF%D0%BE%D0%BB%D0%BE%D0%B6%D0%B5%D0%BD%D0%B8%D0%B5%20%D1%81%D0%BB%D1%83%D0%B6%D0%B5%D0%B1%D0%BD%D1%8B%D1%85%20%D1%84%D0%B0%D0%B9%D0%BB%D0%BE%D0%B2.htm?_=1493820473#_ref212875105)).

#### Пример файла nethasp.ini:

[Копировать](javascript:) в буфер обмена

[NH\_COMMON] NH\_TCPIP=Enabled  $[NH$  TCPIP] NH\_SERVER\_ADDR=192.168.0.12 NH\_PORT\_NUMBER=475 NH\_TCPIP\_METHOD=UDP NH\_USE\_BROADCAST=Disabled

В данном примере сервер защиты находится в сети по адресу 192.168.0.12, используется сетевой порт 475, для работы используются UDP-пакеты и запрещен широковещательный механизм TCP/IP.

При установке системы «1С:Предприятие» образец файла nethasp.ini копируется в каталог конфигурационных файлов системы «1С:Предприятие». Данный файл практически полностью состоит из закомментированных строк и никак не переопределяет значений параметров по умолчанию, но при этом он содержит наиболее полный список параметров, которые могут использоваться для настройки взаимодействия системы «1С:Предприятие» с HASP License Manager.

## <span id="page-14-0"></span>9.3. Система программного лицензирования

## 9.3.1. Общая информация

Система программного лицензирования обеспечивает совместную работу пользователей без использования каких-либо дополнительных физических устройств. Для работы необходимо использовать специальный файл – программная лицензия платформы. В этом файле, в зашифрованном виде, находится информация, требуемая для функционирования системы – параметры самой лицензии и характеристики компьютера, для которого активирована лицензия. Для активации программной лицензии необходимо особое число - пинкод, а также серийный номер комплекта. В комплекте поставки поставляются несколько пинкодов. Количество пинкодов в комплекте поставки и количество одновременно активных пинкодов определяются вариантом лицензии.

Приложение «1С:Предприятия» (клиентское или серверное), при необходимости получения лицензии, выполняет поиск файлов лицензий по всем доступным путям (см. [здесь\)](#page-23-0). Далее из файлов получаются параметры самой лицензии и характеристики компьютера, для которого лицензия получена. Если параметры текущего компьютера совпадают с полученными – выполняются проверки, связанные с количеством пользователей и типом лицензии (клиентская или серверная), в противном случае лицензия отвергается. Доступ к файлу определяется правами доступа используемой операционной системы. Если пользователь, от имени которого работает приложение, не имеет доступа к файлу лицензии (или каталогу, в котором этот файл расположен), значит лицензия не будет получена.

Программные лицензии бывают:

- Однопользовательские клиентские. Позволяют запускать произвольное количество клиентских приложений на одном компьютере.
- Многопользовательские клиентские. Позволяют запускать не более определенного количества клиентских приложений с произвольных компьютеров. Количество одновременно запущенных клиентских приложений определяется номиналом лицензии.
- Комбинированные клиентские. Являются комбинацией группы однопользовательских и одной многопользовательской лицензии. Если первой активируется любая однопользовательская

лицензия, – многопользовательскую лицензию активировать не получится, и допустимо использование только однопользовательских лицензий. Если первой активируется многопользовательская лицензия, – однопользовательские лицензии активировать не получится.

• Серверная лицензия на 32-разрядный сервер. Позволяет использование произвольного количества 32-разрядных рабочих процессов (rphost) на одном компьютере.

• Серверная лицензия на 64-разрядный сервер. Позволяет использование произвольного количества 32-разрядных или 64-разрядных рабочих процессов (rphost) на одном компьютере.

● Серверная лицензия с ограниченным количеством одновременно обслуживаемых сеансов. Позволяет использование одного рабочего сервера любой разрядности (32 или 64) на одном компьютере.

Многопользовательские лицензии могут располагаться на компьютере сервера «1С:Предприятие», модуля расширения веб-сервера или терминальном сервере. На клиентском компьютере могут располагаться только однопользовательские лицензии. Программные лицензии, расположенные на сервере («1С:Предприятия» или терминальном), складываются без ограничений.

При активации программной лицензии происходит сбор информации о компьютере (ключевые параметры), для которого получается лицензия. Если в процессе работы будет изменен хотя бы один из ключевых параметров, – будет необходимо повторно активировать программную лицензию (с использованием нового пинкода). Параметры компьютера опрашиваются не чаще одного раза в сутки. Далее приводится список ключевых параметров:

- наименование операционной системы;
- версия операционной системы, при этом для ОС Windows анализируются только первые две цифры номера версии;
- серийный номер операционной системы (только в случае ОС Windows, исключая Windows 10);
- дата установки операционной системы (только в случае ОС Windows, исключая Windows 10);
- сетевое имя компьютера;
- модель материнской платы;
- объем оперативной памяти;
- тип и версия BIOS;
- список процессоров и их параметры;

• список сетевых адаптеров и их МАС-адреса, однако, из процедуры сравнения ключевых параметров исключаются:

- сетевые адаптеры Bluetooth;
- сетевые адаптеры, подключенные по IEEE 1394 или USB;
- программные адаптеры WAN и RAS;
- адаптеры, не имеющие MAC-адреса и данных  $VEN$  и DEV из PNP-идентификатора.

● список жестких дисков и их параметры, однако, из процедуры сравнения ключевых параметров исключаются:

● внешние накопители, подключаемые по IEEE 1394 и USB.

ПРИМЕЧАНИЕ. При проверке соответствия параметров программной лицензии параметрам текущего компьютера, не анализируется наименование и версия операционной системы, если проверка выполняется в ОС Linux.

При использовании «1С:Предприятия» на виртуальных компьютерах, необходимо активирование программной лицензии на каждый виртуальный компьютер. При использовании виртуальных машин программная лицензия привязывается к параметрам виртуальной машины (параметры виртуальной машины эквивалентны параметрам реального компьютера и перечислены выше).

Изменение этих параметров (например, во время миграции виртуальной машины или во время перераспределения нагрузки) потребует повторной активации лицензии на новый пинкод. Чтобы избежать повторной активации рекомендуется использовать сервис лицензирования (описание сервисов кластера см. [здесь](https://its.1c.ru/db/v8310doc/bookmark/cs/TI000000024)), установленный на физическом компьютере или на виртуальной машине с фиксированными характеристиками (возможно только в клиент-серверной варианте).

При планировании использования программных лицензий следует помнить о следующих особенностях:

● из одного сеанса операционной системы к одному файлу программной лицензии могут получить одновременный доступ не более 256 процессов;

● на одном компьютере доступ к одному файлу программной лицензии можно получить не более чем из 256 сеансов операционной системы.

При изменении ключевых параметров компьютера следует помнить о следующих особенностях:

● При проверке информации о компьютере анализируется только удаление, а не добавление устройств. Например, при активации программной лицензии на компьютере был установлен один сетевой адаптер. Можно добавить еще один сетевой адаптер, без необходимости повторной активации программной лицензии, но нельзя заменить один сетевой адаптер на другой.

● Оперативную память на компьютере можно увеличивать, но нельзя уменьшать. Например, активация лицензии выполнялась с оперативной памятью равной 2 Гбайт. Без необходимости повторной активации программной лицензии имеется возможность увеличить память до 6 Гбайт, а потом уменьшить ее объем до 4 Гбайт. Однако уменьшение объема оперативной памяти ниже 2 Гбайт приведет к необходимости повторной активации программной лицензии.

● Изменения анализируются по текущему состоянию компьютера относительно того состояния, когда выполнялась активация лицензии.

Для получения программной лицензии на электронном носителе предназначена страница [http://users.v8.1c.ru/lc.](http://users.v8.1c.ru/lc) Она позволяет передать подготовленный файл запроса на лицензию в Центр лицензирования и получить из Центра лицензирования файл данных лицензии. Для автоматического получения программной лицензии используется веб-сервис <http://users.v8.1c.ru/LicenseCenter/ws/lm.1cws>.

## 9.3.2. Варианты лицензий

Варианты пользовательских программных лицензий:

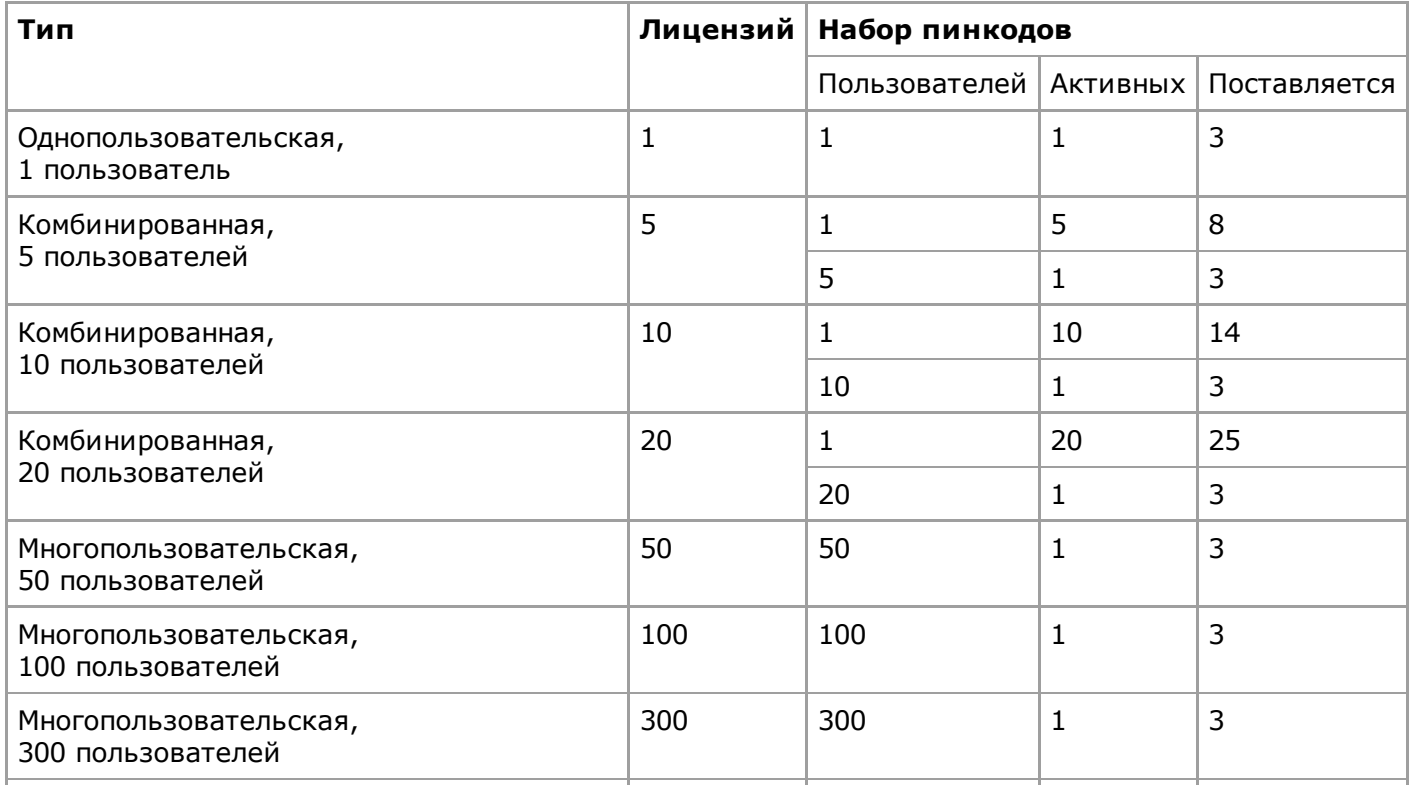

https://its.1c.ru/db/content/v8310doc/src/%D1%80%D1%83%D0%BA%D0%BE%D0%B2%D0%BE%D0%B4%D1%81%D1%82%D0%B2%D0%BE%2… 17/28

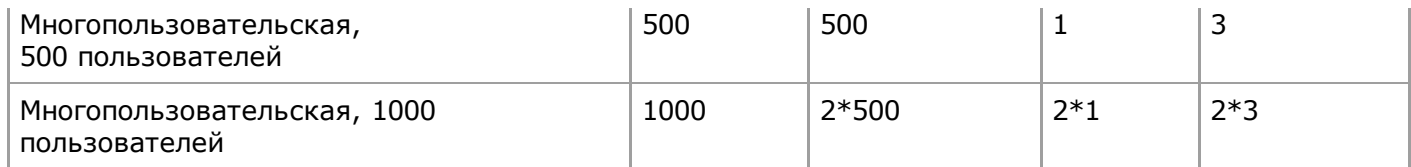

Многопользовательская лицензия на 1000 пользователей поставляется как комплект из двух многопользовательских лицензий на 500 пользователей.

Для комбинированных лицензий можно определить, какой вид лицензий наиболее походит для работы. Если при работе с комбинированной лицензией первой активируется однопользовательская лицензия, то считается, что выбран набор однопользовательских лицензий и дальнейшая активация многопользовательской лицензией становится невозможной. Если первой активируется многопользовательская лицензия, то считается, что для работы выбрана многопользовательская лицензия и дальнейшая активация однопользовательских лицензий становится невозможной.

ПРИМЕЧАНИЕ. Пинкоды, дополнительно входящие в состав поставки, можно использовать в том случае, если изменены ключевые параметры лицензии.

Варианты серверных программных лицензий:

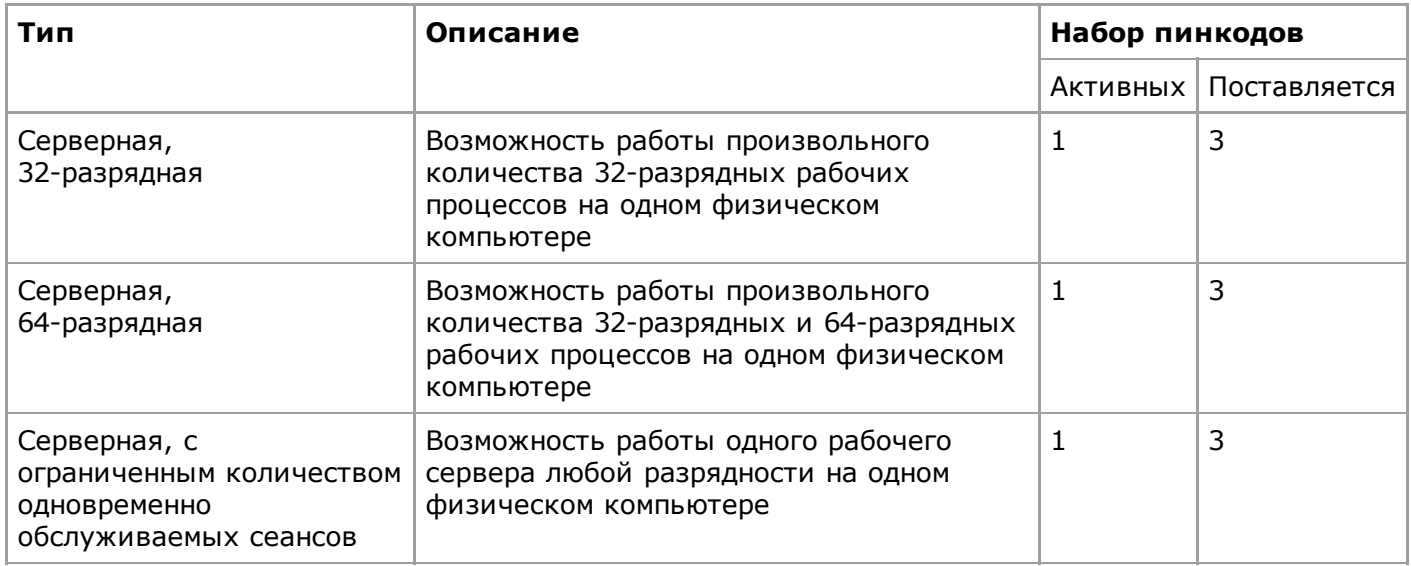

Серверная лицензия с ограниченным количеством одновременно обслуживаемых сеансов позволяет запустить на одном компьютере один рабочий сервер произвольной разрядности (32– или 64-разрядный) и при этом обслуживать одновременно не более 5 клиентских сеансов и 1 сеанс конфигуратора. Под клиентскими сеансами понимаются следующие сеансы: толстый клиент, тонкий клиент, веб-клиент, внешнее соединение. Для работы клиентских приложений используются клиентские лицензии, получаемые обычным способом.

## 9.3.3. Защита от несанкционированного использования

Для предотвращения возможности незаконного использования система «1С:Предприятие» предоставляется пользователям в защищенном виде.

Возможность использования программного продукта на одном или нескольких рабочих местах, а также возможность использования сервера «1С:Предприятия» определяются имеющимися лицензионными соглашениями.

## 9.3.4. Особенности учета клиентских лицензий

В зависимости от вида клиента и места расположения файлов с программными лицензиями возможны несколько вариантов учета лицензий. Рассмотрим их более подробно.

## 9.3.4.1. Файловый вариант

В данном случае возможно использование только однопользовательских лицензий, что обеспечивает запуск на компьютере, к которому привязана лицензия, произвольного количества экземпляров системы в режиме 1С:Предприятие или Конфигуратор.

Исключением является терминальный режим использования «1С:Предприятия». В этом случае возможно использование с файловым вариантом информационной базы многопользовательских лицензий. Подробнее см. [здесь](#page-19-0).

#### 9.3.4.2. Клиентсерверный вариант

В данном случае возможны следующие варианты получения лицензий.

#### 9.3.4.2.1. Однопользовательская программная лицензия

Обеспечивает запуск на компьютере, к которому привязана лицензия, произвольного количества экземпляров системы в режиме 1С:Предприятие или Конфигуратор.

#### 9.3.4.2.2. Многопользовательская программная лицензия

Подсчетом лицензий занимается сервер «1С:Предприятия».

В этом случае файлы программных лицензии располагаются на компьютере, где установлен сервер «1С:Предприятия». Подсчетом лицензий занимается непосредственно сервер. В этом случае лицензии расходуются из расчета «один сеанс – одна лицензия». Таким образом, если на одном компьютере запущено два экземпляра «1С:Предприятия» (в любом режиме запуска и с любым видом клиента), то на это будет израсходовано две лицензии.

#### 9.3.4.3. Веб-клиент

В зависимости от варианта информационной базы (файловый или клиентсерверный) подсчетом лицензий занимается либо модуль расширения веб-сервера (в файловом варианте) либо сервер «1С:Предприятия» (в клиент-серверном варианте).

В этом случае файл программной лицензии может располагаться на компьютере, где установлен модуль расширения веб-сервера, либо на компьютере, где установлен сервер «1С:Предприятия». Подсчетом лицензий занимается непосредственно модуль расширения веб-сервера (или сервер). В этом случае лицензии расходуются из расчета «один сеанс – одна лицензия». Таким образом, если на одном компьютере запущено два экземпляра «1С:Предприятия» (в любом режиме запуска и с любым видом клиента), то на это будет израсходовано две лицензии.

#### 9.3.4.4. Тонкий клиент, работающий через веб-сервер

Тонкий клиент может использовать для получения лицензий:

- однопользовательскую программную лицензию;
- модуль расширения веб-сервера или сервер «1С:Предприятия».

В случае однопользовательской программной лицензии обеспечивается запуск на компьютере, к которому привязана лицензия, произвольного количества экземпляров системы в режиме 1С:Предприятие.

Если для получения лицензии используется модуль расширения веб-сервера или сервер «1С:Предприятия», то в случае файлового варианта подсчетом лицензий занимается модуль расширения веб-сервера, а в клиент-серверном варианте – сервер «1С:Предприятия». В этом случае лицензии расходуются из расчета «один сеанс – одна лицензия». Таким образом, если на одном компьютере запущено два экземпляра «1С:Предприятия» (в любом режиме запуска и с любым видом клиента), то на это будет израсходовано две лицензии.

При этом файл программной лицензии может располагаться на компьютере, где установлен модуль расширения веб-сервера либо на компьютере, где установлен сервер «1С:Предприятия».

#### 9.3.4.5. Однопользовательская программная лицензия и веб-клиент

В случае, если на компьютере с сервером «1С:Предприятия» или вебсервером (в случае файлового варианта информационной базы) установлена однопользовательская программная лицензия, имеется возможность запустить:

● Произвольное количество конфигураторов на компьютере с однопользовательской программной лицензией.

• Произвольное количество клиентских приложений (кроме веб-клиента) на других компьютерах, если им доступны клиентские лицензии.

● Также доступен один из следующих вариантов запуска:

• Одно произвольное клиентское приложение (включая веб-клиента) на любом компьютере, если ему недоступна клиентская лицензия.

• Произвольное количество клиентских приложений (кроме веб-клиента) на компьютере с программной лицензией.

Другими словами, имеется возможность вести разработку и отладку с использованием вебклиента, используя только однопользовательскую программную лицензию. При этом при использовании веб-клиента на локальном компьютере остается возможность запуска только конфигуратора, другие виды клиентов не могут быть запущены.

## 9.3.4.6. СОМ-соединение

При использовании 32-разрядного СОМ-соединения поиск доступной лицензии осуществляется в следующем порядке:

- однопользовательские программные лицензии;
- многопользовательские программные лицензии;
- клиентские лицензии на сервере «1С:Предприятия» (в клиентсерверном варианте) или вебсервере (в случае файлового варианта, подключенного через веб-сервер).

При использовании 64-разрядного COM-соединения поиск доступной лицензии осуществляется в следующем порядке:

- однопользовательские программные лицензии;
- многопользовательские программные лицензии;
- клиентские лицензии на сервере «1С:Предприятия» (в клиентсерверном варианте) или вебсервере (в случае файлового варианта, подключенного через веб-сервер).

Если СОМ-соединение запускается из кода, исполняемого на сервере «1С:Предприятия», как внутрипроцессный COM-сервер и сервер использует серверную программную лицензию, то COMсоединение использует серверную программную лицензию. В противном случае COM-соединение выполняет поиск клиентской программной лицензии так, как описано выше в этом разделе.

#### 9.3.4.7. Web-сервис

Для работы Web-сервисов не требуется клиентских лицензий. Однако если информационная база, которая предоставляет Web-сервисы, работает в клиент-серверном варианте, необходимо наличие серверной лицензии для работы сервера «1С:Предприятия».

#### <span id="page-19-0"></span>9.3.4.8. Терминальный сервер

При использовании Windows-систем следует учитывать следующую особенность: с точки зрения системы программного лицензирования, рабочее место определяется номером идентификатора сессии. Все запросы на получения лицензии, выполненные с одного компьютера и с одним идентификатором сессии, считаются полученными с одного рабочего места. Например, если существует компьютер, на котором установлена однопользовательская программная лицензия, то этой лицензией смогут пользоваться произвольное количество клиентских приложений, запущенных интерактивно. Однако, если на этом компьютере клиентское приложение (в любом виде) будет запущено из какойлибо службы ОС Windows – это будет считаться аналогом

терминального сервера, и будет требоваться дополнительная лицензия. Эта особенность касается любых программных лицензий (не обязательно однопользовательских).

Также можно рассмотреть следующие особенности учета клиентских лицензий.

#### 9.3.4.8.1. Однопользовательская программная лицензия

Обеспечивает запуск произвольного количества экземпляров системы в режиме 1С:Предприятие или Конфигуратор от лица одной терминальной сессии.

Программные лицензии (как однопользовательские, так и многопользовательские), активированные для терминального сервера, складываются в том случае, если файлы с лицензиями доступны всем пользователям терминального сервера.

#### 9.3.4.8.2. Многопользовательская программная лицензия

Многопользовательская программная лицензия может быть активирована для терминального сервера и использоваться как для файлового, так и для клиент-серверного варианта системы. В этом случае обеспечивается запуск произвольного количества экземпляров системы в режиме 1С:Предприятие или Конфигуратор для такого количества одновременных подключений к терминальному серверу (терминальных сессий), на сколько пользователей активирована многопользовательская программная лицензия.

Программные лицензии (как однопользовательские, так и многопользовательские), активированные для терминального сервера, складываются в том случае, если файлы с лицензиями доступны всем пользователям терминального сервера.

## 9.3.5. Особенности активации и получения серверной лицензии

Программная лицензия должна быть активирована для компьютера, на котором выполняется (один или несколько) рабочий процесс (rphost) кластера серверов или работает менеджер кластера (rmngr), на который назначен сервис лицензирования.

Проверка наличия серверной лицензии осуществляется в тот момент, когда клиентское приложение выполняет подключение к рабочему процессу (rphost).

## 9.3.6. Активация программной лицензии

#### 9.3.6.1. Общие правила

Одной из составных частей используемой системы защиты является программная лицензия на использование «1С:Предприятия». Для активации программной лицензии необходимо воспользоваться специальным помощником. Для запуска помощника следует использовать команду Сервис – Получение лицензии… Конфигуратора.

При активации лицензии необходимо:

● Выбрать компьютер для активации программной лицензии: на текущем компьютере или на серверном компьютере.

Флажок Установка на сервер имеет смысл выбирать в случае активации любых программных лицензий, если использование активированной лицензии предполагается на компьютере, где расположен сервер «1С:Предприятия» и это не тот компьютер, на котором выполняется активация программной лицензии. В этом случае файл с активированной программной лицензией всегда будет размещаться в каталоге профиля того пользователя, от имени которого работает сервер «1С:Предприятия» (по умолчанию – usr1cv83) на том компьютере, на котором работает сервер «1С:Предприятия».

- Выбрать операцию с лицензией:
	- первичное получение лицензии,
	- повторное получение лицензии,
	- обновление лицензии.

● Лицензия активируется для всех пользователей компьютера. Если пользователь, от имени которого выполняется активация лицензии, не имеет возможности выполнять запись в каталог, доступный всем пользователям, то система сообщит об этом и предложит активировать лицензию только для текущего пользователя.

- Выбрать способ получения лицензии:
	- автоматически,
	- на электронном носителе,
	- вручную.
- Для получения лицензии на электронном носителе выбрать этап получения лицензии:
	- создать файл запроса лицензии,
	- получить лицензию из Центра лицензирования.

● Для повторного получения лицензии следует ввести активный пинкод, использование которого должно быть прекращено.

- Ввести регистрационный номер комплекта, пинкод и данные о пользователе.
- При получении лицензии вручную:

● продиктовать оператору Центра лицензирования набор цифр, которые отображаются в помощнике (48 цифр);

● ввести в специальное поле данные программной лицензии под диктовку оператора Центра лицензирования (120 цифр).

● При получении лицензии на электронном носителе:

● Ввести имя файла запроса на лицензию. Этот файл должен быть передан в Центр лицензирования.

● Ввести имя файла ответа Центра лицензирования. Этот файл должен быть предварительно получен в Центре лицензирования.

ПРИМЕЧАНИЕ. Следует помнить, что при загрузке файла, полученного из Центра лицензирования, параметры (информация о программном продукте и владельце лицензии), указанные в диалоге активации лицензии, должны быть в точности такими же, как и в тот момент, когда формировался файл запроса лицензии.

При активации лицензий нужно помнить о следующих особенностях:

● Если первичная активация программной лицензии выполнялось по Интернету или на электронном носителе, то повторная активация и обновление лицензии возможно только по Интернету или на электронном носителе.

● Если первичная активация программной лицензии выполнялось вручную по телефону, то повторная активация и обновление лицензии возможно только вручную по телефону.

● Если требуется активировать дополнительную клиентскую программную лицензию на компьютере, на котором уже активирована программная лицензия, то делать это необходимо в точности так, как и при первой активации программной лицензии на выбранном компьютере.

● При выполнении повторного получения или обновления лицензии, необходимо переместить файл с текущей лицензией (для данного пинкода и серийного номера) в каталог, который не используется системой «1С:Предприятие» для поиска программных лицензий. В противном случае новая (и уже существующая лицензия) лицензия будут помещены в черный список, и использовать их будет невозможно.

● Если выполняется активация серверной и многопользовательской программной лицензии и существует возможность запустить Конфигуратор на компьютере с установленным сервером «1С:Предприятия», то рекомендуется выполнять активацию обеих лицензий с компьютера, на котором расположен сервер «1С:Предприятия».

● В процессе проверки привязки файла лицензии к данному компьютеру сетевые устройства и внешние накопители данных, подключаемые через интерфейсы USB и IEEE 1394, не учитываются.

Однако в процессе получении лицензии на носителе требуется, чтобы в момент формирования запроса в центр лицензирования на получение лицензии и в момент построения файла лицензии с использованием ответа центра лицензирования, параметры компьютера совпадали с учетом устройств, подключенных по USB и IEEE 1394. Если это требование не будет выполнено, то при выполнении загрузки файла-ответа из центра лицензирования в диалоге получения лицензии будет выдано сообщение об ошибке: Ответ Центра лицензирования не соответствует введенным данным лицензии или владельца. Проверьте регистрационный номер комплекта, пинкод и данные о владельце лицензии. Чтобы завершить активацию лицензии в этом случае необходимо вернуть конфигурацию компьютера к состоянию, которое было в момент формирования файла запроса на лицензию, например, вставить в USB-порт тот же самый внешний накопитель, и повторить загрузку того же самого файла ответа центра лицензирования. После этого накопитель можно извлечь.

Если восстановить параметры компьютера невозможно, то потребуется повторное получение лицензии с использованием дополнительного пинкода.

● Перед повторной активацией лицензии на ранее использованный пинкод, или на новый пинкод из того же комплекта, требуется обеспечить отсутствие в локальной сети приложений «1С:Предприятия», использующих ранее полученный файл лицензии с пинкодом из этого же комплекта.

ВНИМАНИЕ! Не рекомендуется размещать один файл программной лицензии одновременно в нескольких различных каталогах, доступных приложениям «1С:Предприятия». Это может привести к тому, что файл с лицензией станет непригодным для использования, т. к. является одним из вариантов нарушения лицензионного соглашения.

При автоматическом получении файла с программными лицензиями этот файл располагается:

● Для компьютера с сервером «1С:Предприятия»:

• Для ОС Windows: в каталог %ALLUSERSPROFILE%\Application Data\1C\licenses (%ALLUSERSPROFILE%\1C\licenses для ОС Windows Vista и старше) пользователя, от имени которого работает сервер «1С:Предприятие».

• Для ОС Linux: каталог /var/1C/licenses.

● Для текущего компьютера – будет задан вопрос, кому может быть доступна получаемая лицензия:

● В случае выбора текущего пользователя файл будет помещен в каталог:

• Для ОС Windows: %USERPROFILE%\Local Settings\Application Data\1C\1cv8\conf (%LOCALAPPDATA%\1C\1cv8\conf для ОС Windows Vista и старше) пользователя, от имени которого выполняется получение лицензии.

• Для ОС Linux:  $\sim$ /.1cv8/conf ( $\sim$  - домашний каталог пользователя, от имени которого запущен конфигуратор).

- В случае выбора всех пользователей файл будет помещен в каталог:
	- Для ОС Windows: %ALLUSERSPROFILE%\Application Data\1C\licenses (%ALLUSERSPROFILE%\1C\licenses для ОС Windows Vista и старше) данных для всех пользователей компьютера.
	- Для ОС Linux: такой вариант не поддерживается.

Каталоги %ALLUSERSPROFILE%\Application Data\1C\licenses (%ALLUSERSPROFILE%\1C\licenses для ОС Windows Vista и старше) и /var/1C/licenses создаются при установке системы на компьютер (в соответствующей операционной системе). При этом следует учитывать следующие особенности, связанные с этими каталогами:

● Для ОС Windows: права записи и чтения в создаваемый каталог получает пользователь, от имени которого работает сервер «1С:Предприятия» (выбираемый в окне установки системы, см. [здесь](https://its.1c.ru/db/content/v8310doc/src/%D1%80%D1%83%D0%BA%D0%BE%D0%B2%D0%BE%D0%B4%D1%81%D1%82%D0%B2%D0%BE%20%D0%B0%D0%B4%D0%BC%D0%B8%D0%BD%D0%B8%D1%81%D1%82%D1%80%D0%B0%D1%82%D0%BE%D1%80%D0%B0/%D0%B3%D0%BB%D0%B0%D0%B2%D0%B0%202.%20%D1%83%D1%81%D1%82%D0%B0%D0%BD%D0%BE%D0%B2%D0%BA%D0%B0%20%D1%81%D0%B8%D1%81%D1%82%D0%B5%D0%BC%D1%8B%20_1%D1%81_%D0%BF%D1%80%D0%B5%D0%B4%D0%BF%D1%80%D0%B8%D1%8F%D1%82%D0%B8%D0%B5_.htm?_=1493820473#_ref327556165)). Если при установке флажок Установить сервер 1С:Предприятия как сервис Windows не установлен, то права на создаваемый каталог никому не назначаются и остаются в варианте по умолчанию.

● Для ОС Linux: в процессе установки создается группа grp1cv8, в которую должны входить все учетные записи пользователей, от имени которых работают сервера «1С:Предприятия» в режиме демона. При этом на создаваемый каталог назначаются права следующим образом:

- Владелец каталога: root. Права: чтение и запись (rwx).
- $\bullet$  Группа владельца: grp1cv8. Права: чтение и запись (rwx).
- Права для остальных пользователей: только чтение (r-x).

#### 9.3.6.2. Рекомендации по активации

Не имеет смысла активировать многопользовательскую программную лицензию на клиентский компьютер (в любом варианте информационной базы).

ПРИМЕЧАНИЕ. Клиентское приложение, работающее на ОС Linux, позволяет активировать лицензию, доступную всем пользователям, только в том случае, если активация выполняется от имени пользователя root.

## <span id="page-23-0"></span>9.3.7. Расположение файлов с программными лицензиями

Программная лицензия представляет собой файл с расширением .lic, который может располагаться в различных местах файловой системы.

СОВЕТ. Не рекомендуется размещать один файл программной лицензии одновременно в нескольких различных каталогах, доступных приложениям «1С:Предприятия». Это может привести к тому, что файл с лицензией станет непригодным для использования, т. к. является одним из вариантов нарушения лицензионного соглашения.

Получение программной лицензии выполняется следующим образом:

● Формируется список файлов программных лицензий по всем каталогам, в которых могут располагаться программные лицензии.

● Для каждого файла из списка выполняется получение требуемой лицензии (клиентской или серверной) до момента успешного получения лицензии или до окончания списка файлов с программными лицензиями.

#### 9.3.7.1. Для ОС Windows

В ОС Windows файлы программных лицензий могут располагаться в следующих каталогах (каталоги перечислены в порядке поиска):

● Каталог конфигурационных файлов конкретной версии платформы. По умолчанию – C:\Program Files\1cv8\8.3.XX.YYY\bin\conf.

• Каталог %USERPROFILE%\Local Settings\1C\1cv8\conf (%LOCALAPPDATA%\1C\1cv8\conf для ОС Windows Vista и старше) пользователя, от имени которого работает система.

• Каталог, который указан в файле conf.cfg, расположенном в каталоге bin\conf конкретной версии. Подробнее о формате файла conf.cfg см. [здесь.](https://its.1c.ru/db/content/v8310doc/src/%D1%80%D1%83%D0%BA%D0%BE%D0%B2%D0%BE%D0%B4%D1%81%D1%82%D0%B2%D0%BE%20%D0%B0%D0%B4%D0%BC%D0%B8%D0%BD%D0%B8%D1%81%D1%82%D1%80%D0%B0%D1%82%D0%BE%D1%80%D0%B0/%D0%BF%D1%80%D0%B8%D0%BB%D0%BE%D0%B6%D0%B5%D0%BD%D0%B8%D0%B5%203.%20%D0%BE%D0%BF%D0%B8%D1%81%D0%B0%D0%BD%D0%B8%D0%B5%20%D0%B8%20%D1%80%D0%B0%D1%81%D0%BF%D0%BE%D0%BB%D0%BE%D0%B6%D0%B5%D0%BD%D0%B8%D0%B5%20%D1%81%D0%BB%D1%83%D0%B6%D0%B5%D0%B1%D0%BD%D1%8B%D1%85%20%D1%84%D0%B0%D0%B9%D0%BB%D0%BE%D0%B2.htm?_=1493820473#_ref267394185)

• Каталог %ALLUSERSPROFILE%\Application Data\1C\1cy8\conf (%ALLUSERSPROFILE%\1C\1cv8\conf для ОС Windows Vista и старше) данных для всех пользователей компьютера.

● Каталог %ALLUSERSPROFILE%\Application Data\1C\licenses (%ALLUSERSPROFILE%\1C\licenses для ОС Windows Vista и старше) данных для всех пользователей компьютера.

● Каталог %ALLUSERSPROFILE%\1C\licenses (%ProgramData%\1C\licenses для ОС Windows Vista и старше) данных для всех пользователей компьютера.

Если во всех этих каталогах лицензия не была обнаружена, то для поиска используется каталог %АРРDАТА%\1C\1cv8\. Если в этом каталоге имеется файл location.cfg, то для поиска будет

использоваться каталог, указанный в параметре location (см. [здесь\)](https://its.1c.ru/db/content/v8310doc/src/%D1%80%D1%83%D0%BA%D0%BE%D0%B2%D0%BE%D0%B4%D1%81%D1%82%D0%B2%D0%BE%20%D0%B0%D0%B4%D0%BC%D0%B8%D0%BD%D0%B8%D1%81%D1%82%D1%80%D0%B0%D1%82%D0%BE%D1%80%D0%B0/%D0%BF%D1%80%D0%B8%D0%BB%D0%BE%D0%B6%D0%B5%D0%BD%D0%B8%D0%B5%203.%20%D0%BE%D0%BF%D0%B8%D1%81%D0%B0%D0%BD%D0%B8%D0%B5%20%D0%B8%20%D1%80%D0%B0%D1%81%D0%BF%D0%BE%D0%BB%D0%BE%D0%B6%D0%B5%D0%BD%D0%B8%D0%B5%20%D1%81%D0%BB%D1%83%D0%B6%D0%B5%D0%B1%D0%BD%D1%8B%D1%85%20%D1%84%D0%B0%D0%B9%D0%BB%D0%BE%D0%B2.htm?_=1493820473#_ref338780659).

#### 9.3.7.2. Для ОС Linux

В ОС Linux файлы программных лицензий могут располагаться в следующих каталогах (каталоги перечислены в порядке поиска):

• Каталог conf установленной версии. Для 32-разрядной версии «1С:Предприятия» путь к этому каталогу будет выглядеть следующим образом: /opt/1C/v8.3/i386/conf, а для 64-разрядной версии: /opt/1C/v8.3/x86\_64/conf.

- Каталог  $\sim$ /.1cv8/conf ( $\sim$  домашний каталог пользователя, от имени которого работает «1С:Предприятие»).
- Каталог, который указан в файле conf.cfg, расположенном в каталоге conf установленной версии. Подробнее о формате файла conf.cfg см. [здесь.](https://its.1c.ru/db/content/v8310doc/src/%D1%80%D1%83%D0%BA%D0%BE%D0%B2%D0%BE%D0%B4%D1%81%D1%82%D0%B2%D0%BE%20%D0%B0%D0%B4%D0%BC%D0%B8%D0%BD%D0%B8%D1%81%D1%82%D1%80%D0%B0%D1%82%D0%BE%D1%80%D0%B0/%D0%BF%D1%80%D0%B8%D0%BB%D0%BE%D0%B6%D0%B5%D0%BD%D0%B8%D0%B5%203.%20%D0%BE%D0%BF%D0%B8%D1%81%D0%B0%D0%BD%D0%B8%D0%B5%20%D0%B8%20%D1%80%D0%B0%D1%81%D0%BF%D0%BE%D0%BB%D0%BE%D0%B6%D0%B5%D0%BD%D0%B8%D0%B5%20%D1%81%D0%BB%D1%83%D0%B6%D0%B5%D0%B1%D0%BD%D1%8B%D1%85%20%D1%84%D0%B0%D0%B9%D0%BB%D0%BE%D0%B2.htm?_=1493820473#_ref405971154)
- Каталог /var/1C/licenses.

Если во всех этих каталогах лицензия не была обнаружена, то для поиска используется каталог  $\sim$ /.1cv8/1C/1cv8/. Если в этом каталоге имеется файл location.cfg, то для поиска будет использоваться каталог, указанный в параметре location (см. [здесь\)](https://its.1c.ru/db/content/v8310doc/src/%D1%80%D1%83%D0%BA%D0%BE%D0%B2%D0%BE%D0%B4%D1%81%D1%82%D0%B2%D0%BE%20%D0%B0%D0%B4%D0%BC%D0%B8%D0%BD%D0%B8%D1%81%D1%82%D1%80%D0%B0%D1%82%D0%BE%D1%80%D0%B0/%D0%BF%D1%80%D0%B8%D0%BB%D0%BE%D0%B6%D0%B5%D0%BD%D0%B8%D0%B5%203.%20%D0%BE%D0%BF%D0%B8%D1%81%D0%B0%D0%BD%D0%B8%D0%B5%20%D0%B8%20%D1%80%D0%B0%D1%81%D0%BF%D0%BE%D0%BB%D0%BE%D0%B6%D0%B5%D0%BD%D0%B8%D0%B5%20%D1%81%D0%BB%D1%83%D0%B6%D0%B5%D0%B1%D0%BD%D1%8B%D1%85%20%D1%84%D0%B0%D0%B9%D0%BB%D0%BE%D0%B2.htm?_=1493820473#_ref338780659).

#### 9.3.7.3. Для macOS

В macOS файлы программных лицензий могут располагаться в следующих каталогах (каталоги перечислены в порядке поиска):

- Каталог conf установленной версии. Путь к этому каталогу будет выглядеть следующим образом: /opt/1cv8/A.B.C.D/conf, где A.B.C.D – полный номер версии системы «1С:Предприятие».
- Каталог  $\sim$ /.1cv8/conf ( $\sim$  домашний каталог пользователя, от имени которого работает «1С:Предприятие»).
- Каталог, который указан в файле conf.cfg, расположенном в каталоге conf установленной версии. Подробнее о формате файла conf.cfg см. [здесь.](https://its.1c.ru/db/content/v8310doc/src/%D1%80%D1%83%D0%BA%D0%BE%D0%B2%D0%BE%D0%B4%D1%81%D1%82%D0%B2%D0%BE%20%D0%B0%D0%B4%D0%BC%D0%B8%D0%BD%D0%B8%D1%81%D1%82%D1%80%D0%B0%D1%82%D0%BE%D1%80%D0%B0/%D0%BF%D1%80%D0%B8%D0%BB%D0%BE%D0%B6%D0%B5%D0%BD%D0%B8%D0%B5%203.%20%D0%BE%D0%BF%D0%B8%D1%81%D0%B0%D0%BD%D0%B8%D0%B5%20%D0%B8%20%D1%80%D0%B0%D1%81%D0%BF%D0%BE%D0%BB%D0%BE%D0%B6%D0%B5%D0%BD%D0%B8%D0%B5%20%D1%81%D0%BB%D1%83%D0%B6%D0%B5%D0%B1%D0%BD%D1%8B%D1%85%20%D1%84%D0%B0%D0%B9%D0%BB%D0%BE%D0%B2.htm?_=1493820473#_ref405971154)
- Каталог /var/1C/licenses.

Если во всех этих каталогах лицензия не была обнаружена, то для поиска используется каталог  $\sim$ /.1cv8/1C/1cv8/. Если в этом каталоге имеется файл location.cfg, то для поиска будет использоваться каталог, указанный в параметре location (см. [здесь\)](https://its.1c.ru/db/content/v8310doc/src/%D1%80%D1%83%D0%BA%D0%BE%D0%B2%D0%BE%D0%B4%D1%81%D1%82%D0%B2%D0%BE%20%D0%B0%D0%B4%D0%BC%D0%B8%D0%BD%D0%B8%D1%81%D1%82%D1%80%D0%B0%D1%82%D0%BE%D1%80%D0%B0/%D0%BF%D1%80%D0%B8%D0%BB%D0%BE%D0%B6%D0%B5%D0%BD%D0%B8%D0%B5%203.%20%D0%BE%D0%BF%D0%B8%D1%81%D0%B0%D0%BD%D0%B8%D0%B5%20%D0%B8%20%D1%80%D0%B0%D1%81%D0%BF%D0%BE%D0%BB%D0%BE%D0%B6%D0%B5%D0%BD%D0%B8%D0%B5%20%D1%81%D0%BB%D1%83%D0%B6%D0%B5%D0%B1%D0%BD%D1%8B%D1%85%20%D1%84%D0%B0%D0%B9%D0%BB%D0%BE%D0%B2.htm?_=1493820473#_ref440889511).

## 9.4. Определение возможности запуска

#### 9.4.1. При запуске клиентского приложения

При запуске «1С:Предприятие» выполняет проверку возможности запуска по следующему алгоритму (если на каком-либо шаге обнаруживается необходимая лицензия, дальнейший поиск прекращается):

- 1. На компьютере с клиентским приложением:
	- Выполняется попытка получения лицензии из того файла программной лицензии или ключа защиты HASP того же типа (серия, сетевой или локальный), откуда лицензия была получена при последнем успешном подключении (см. [здесь\)](#page-0-1);
	- Выполняется поиск программных лицензий на локальном компьютере;
	- Выполняется поиск локального ключа HASP;
	- Выполняется поиск многопользовательского ключа HASP, доступного с помощью программы HASP License Manager.
	- Если конфигурация базовая, клиентское приложение выполняет поиск лицензии базовой версии на локальном компьютере.
- 2. На компьютере менеджера кластера, на который назначен сервис сеансовых данных:
	- Выполняется попытка получения лицензии из того файла программной лицензии или многопользовательского ключа защиты HASP того же типа (серия, сетевой или локальный), откуда лицензия была получена при последнем успешном подключении (см. [здесь](#page-0-1));
	- Выполняется поиск программных лицензий на компьютере менеджера кластера сервера «1С:Предприятия»;
	- Выполняется поиск многопользовательских ключей HASP, установленных на компьютере менеджера кластера сервера «1С:Предприятия»;
	- Выполняется поиск многопользовательского ключа HASP, доступного с помощью программы HASP License Manager.
- 3. На компьютере менеджера кластера, на который назначен сервис лицензирования:
	- Выполняется попытка получения лицензии из того файла программной лицензии, откуда лицензия была получена при последнем успешном подключении (см. [здесь](#page-0-1));
	- Выполняется поиск программных лицензий на компьютере менеджера кластера сервера «1С:Предприятия».

Если поиск ключа защиты HASP выключен (параметр UseHwLicenses=0) с помощью конфигурационного файла 1cestart.cfg (см. [здесь\)](https://its.1c.ru/db/content/v8310doc/src/%D1%80%D1%83%D0%BA%D0%BE%D0%B2%D0%BE%D0%B4%D1%81%D1%82%D0%B2%D0%BE%20%D0%B0%D0%B4%D0%BC%D0%B8%D0%BD%D0%B8%D1%81%D1%82%D1%80%D0%B0%D1%82%D0%BE%D1%80%D0%B0/%D0%BF%D1%80%D0%B8%D0%BB%D0%BE%D0%B6%D0%B5%D0%BD%D0%B8%D0%B5%203.%20%D0%BE%D0%BF%D0%B8%D1%81%D0%B0%D0%BD%D0%B8%D0%B5%20%D0%B8%20%D1%80%D0%B0%D1%81%D0%BF%D0%BE%D0%BB%D0%BE%D0%B6%D0%B5%D0%BD%D0%B8%D0%B5%20%D1%81%D0%BB%D1%83%D0%B6%D0%B5%D0%B1%D0%BD%D1%8B%D1%85%20%D1%84%D0%B0%D0%B9%D0%BB%D0%BE%D0%B2.htm?_=1493820473#_ref326071196), то при определении возможности запуска не выполняется поиск свободных лицензий в ключах защиты HASP, доступных на клиентском компьютере (как локальных, так и сетевых), а также не выполняется попытка получения лицензии из запомненного ключа.

## 9.4.2. При запуске сервера

При установке соединения клиентского приложения с сервером «1С:Предприятия», выполняется проверка наличия серверной лицензии (если на каком-либо шаге обнаруживается необходимая лицензия, дальнейший поиск прекращается):

- Выполняется поиск лицензии на компьютере рабочего процесса, обслуживающего соединение с информационной базой:
	- Выполняется попытка получения лицензии из того файла программной лицензии или ключа защиты HASP, откуда лицензия была получена при последнем успешном подключении (см. [здесь\)](#page-0-1);
	- Выполняется поиск программной лицензии 32-разрядного сервера (только для 32разрядного сервера «1С:Предприятия»);
	- Выполняется поиск программной лицензии 64-рязрядного сервера;
	- Выполняется поиск локального ключа 32-разрядного сервера (см. [здесь\)](#page-0-1) (только для 32разрядного сервера «1С:Предприятия»);
	- Выполняется поиск локального ключа 64-разрядного сервера (см. [здесь\)](#page-0-1).

● Выполняется поиск лицензии на менеджере кластера, на который назначен сервис лицензирования:

- Выполняется попытка получения лицензии из того файла программной лицензии, откуда лицензия была получена при последнем успешном подключении (см. [здесь](#page-0-1));
- Выполняется поиск программной лицензии 32-разрядного сервера (только для 32разрядного сервера «1С:Предприятия»);
- Выполняется поиск программной лицензии 64-рязрядного сервера.

## 9.4.3. Действия при неполучении лицензии

Если в процессе поиска (описано выше) не обнаружено ни одной лицензии, то выполняются следующие действия:

● Конфигуратор, тонкий и толстый клиенты запускают помощника получения программной лицензии.

- Веб-клиент формирует сообщение об ошибке:
	- Не найдена лицензия. Не обнаружен ключ защиты программы или полученная электронная лицензия!
	- На сервере 1С:Предприятия не найдена лицензия. Не обнаружен ключ защиты программы или полученная электронная лицензия!

● При отказе от получения программной лицензии конфигуратор, тонкий и толстый клиенты также формируют вышеописанные сообщения об ошибке.

● Если в окне с ошибкой нажать кнопку Подробно, то будет открыто окно Журнал поиска ключа. В данном окне приведена информация о том, где выполнялся поиск лицензий, статус этого поиска (успешно или не успешно) и каковы причины неуспешного поиска. Данный журнал может упростить диагностику проблем с лицензиями.

Файл программной лицензии считается доступным для использования, если:

- Не содержится в черном списке.
- Имеет корректный формат.
- Привязан к текущему компьютеру.
- Содержит свободную лицензию.

● В сети не используются другие файлы лицензий, полученных для того же пинкода и серийного номера программы. Если обнаруживается такая ситуация, то файл лицензии делается непригодным для использования и помещается в черный список.

ПРИМЕЧАНИЕ. Лицензии, предоставляемые с помощью ключей HASP и с помощью файлов программных лицензий, могут складываться и использоваться одновременно. В случае совместного использования вначале будут использоваться программные лицензии, а затем – лицензии из ключей HASP.

## <span id="page-26-0"></span>9.5. Защита от неправомерного использования прикладных решений

#### 9.5.1. Общая информация

При приобретении лицензии на основную поставку какого-либо прикладного решения пользователь получает дистрибутивы платформы и указанной в лицензии конфигурации текущих (на момент покупки) версий.

В отношении последующих версий этой конфигурации, а равно в отношении иных конфигураций с другими названиями, права, как правило, не предоставляются автоматически. А это значит, что пользователь должен следить за надлежащим оформлением приобретения прав на обновленные конфигурации.

Назначением настоящего механизма является своевременное информирование пользователя о фактическом использовании определенных версий или релизов конфигурации, правами на которые он не обладает, и связанных с этим потенциальных юридических рисках.

Ситуации, когда определенные версии конфигурации могут использоваться с нарушением установленного правообладателем порядка, как правило, сводятся к двум случаям:

1. У пользователя нет лицензии на основную поставку конфигурации данного вида.

2. Пользователь приобретал лицензию на основную поставку конфигурации данного вида, но в дальнейшем обновил конфигурацию с нарушением установленных правообладателем правил сопровождения (например, пользователь пытается использовать версии/релизы, вышедшие в свет после истечения периода обслуживания по договору ИТС). Информацию об условиях сопровождения можно получить на Портале 1С:ИТС (<https://portal.1c.ru/app/update>).

Проверка правомерности использования выполняется для прикладных решений, развернутых в файловом варианте, или в клиент-серверном варианте с использованием сервера МИНИ (более подробная информация о сервере МИНИ доступна на сайте фирмы «1С»

[http://www.1c.ru/news/info.jsp?id=17577\)](http://www.1c.ru/news/info.jsp?id=17577). При использовании прикладного решения, использующего базовую лицензию, проверка правомерности использования не выполняется. При проверке используется информация о прикладном решении и данные учетной записи, созданной при регистрации прикладного решения и договора сопровождения на Портале 1С:ИТС (далее будет использовать термин клиент лицензирования). Если прикладное решения используется неправомерно, оно периодически формирует диалог, содержащий информацию о причинах неправомерности использования прикладного решения. Информация о результатах проверки также отображается в диалоге О программе.

При загрузке информационной базы из файла \*.dt, проверка правомерности использования прикладного решения не выполняется.

## 9.5.2. Устройство механизма

После завершения обновления конфигурации базы данных система «1С:Предприятие» выполняет запрос к Центру лицензирования (далее ЦЛ) с указанием информации о прикладном решении. Для персонификации запроса используются данные клиента лицензирования.

В случае успешного завершения обращения, ЦЛ возвращает состояние правомерности использования данного прикладного решения для указанного клиента лицензирования. Если ЦЛ не подтверждает правомерность использования прикладного решения, система «1С:Предприятие» начинает сообщать всем пользователям информационной базы о том, что прикладное решение используется неправомерно, при этом отображается информация, которая получена из ЦЛ.

Диалог О программе содержит информацию о том, как завершилось обращение к ЦЛ:

- Проверка лицензионного использования не выполнялась. Это означает что к данному моменту система «1С:Предприятие» не связывалась с ЦЛ для проверки правомерности использования конфигурации.
- Проверка лицензионного использования выполнена успешно. Это означает, что система «1С:Предприятие» связывалась с ЦЛ для проверки правомерности использования и получила подтверждение того, что данное прикладное решение используется правомерно.
- Нелицензионное использование конфигурации. Использование прикладного решения выполняется неправомерно.
- Недоступен центр лицензирования. Система «1С: Предприятие» не может получить доступ к ЦЛ.

Данные клиента лицензирования (используемые для обращения в ЦЛ) должны быть указаны в информационной базе используемого прикладного решения. Настройки можно задать из конфигуратора, с помощью команды Главное меню – Администрирование – Установить настройки клиента лицензирования. При обращении к ЦЛ, в режиме «1С:Предприятие», будет отображаться аналогичный диалог в том случае, если к моменту обращения данные клиента лицензирования не заданы для информационной базы.

Разработчик прикладного решения может реализовать собственный механизм установки данных клиента лицензирования (с помощью метода УстановитьНастройкиКлиентаЛицензирования()), например, получив их при стартовой настройке прикладного решения. В тоже время, разработчик может реализовать реакцию на запрос платформой данных клиента лицензирования и предоставить пользователю более удобный диалог ввода настроек клиента лицензирования (с помощью метода ПодключитьОбработчикЗапросаНастроекКлиентаЛицензирования(), в котором выполняется открытие собственного диалога).